### 使用**MATLAB**,**Simulink**和**RoadRunner** 仿真自动驾驶

**0**

王鸿钧, MathWorks 中国

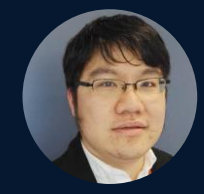

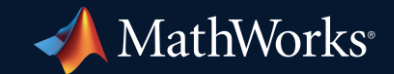

### 使用MATLAB, Simulink, RoadRunner开发自动驾驶

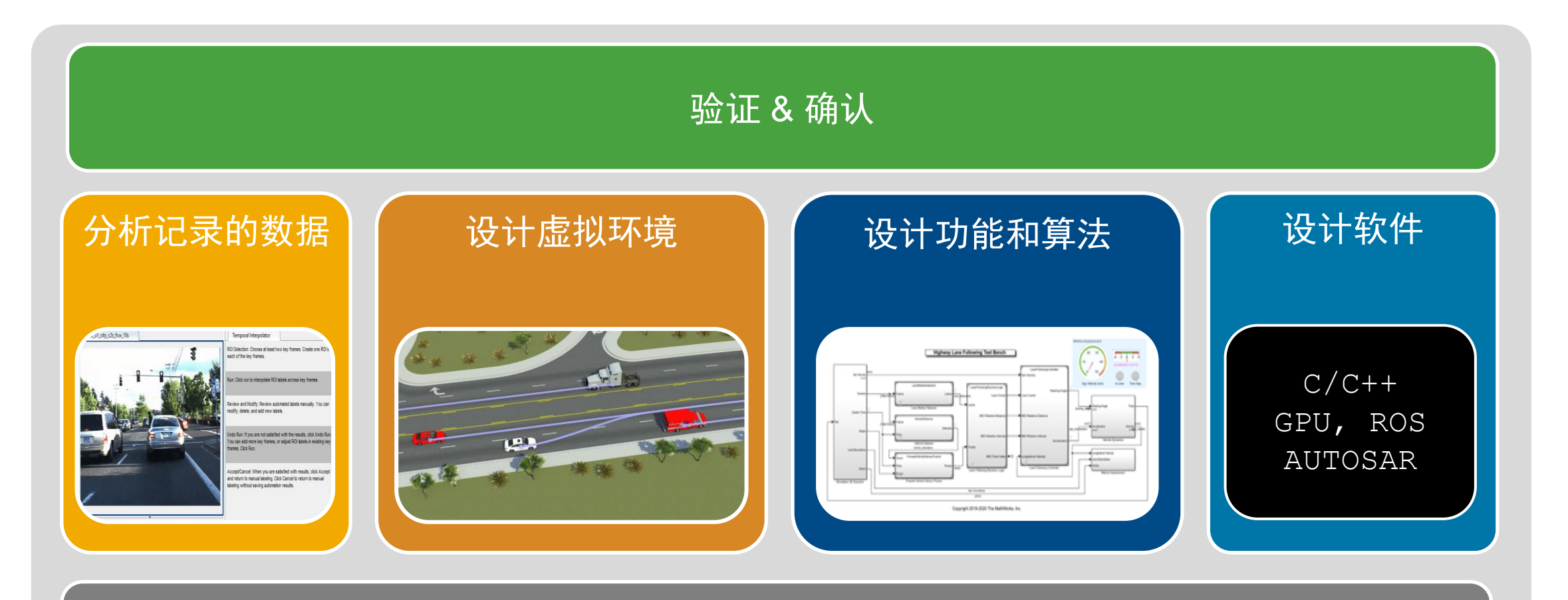

集成外部工具和软件

### 设计**3D**道路环境

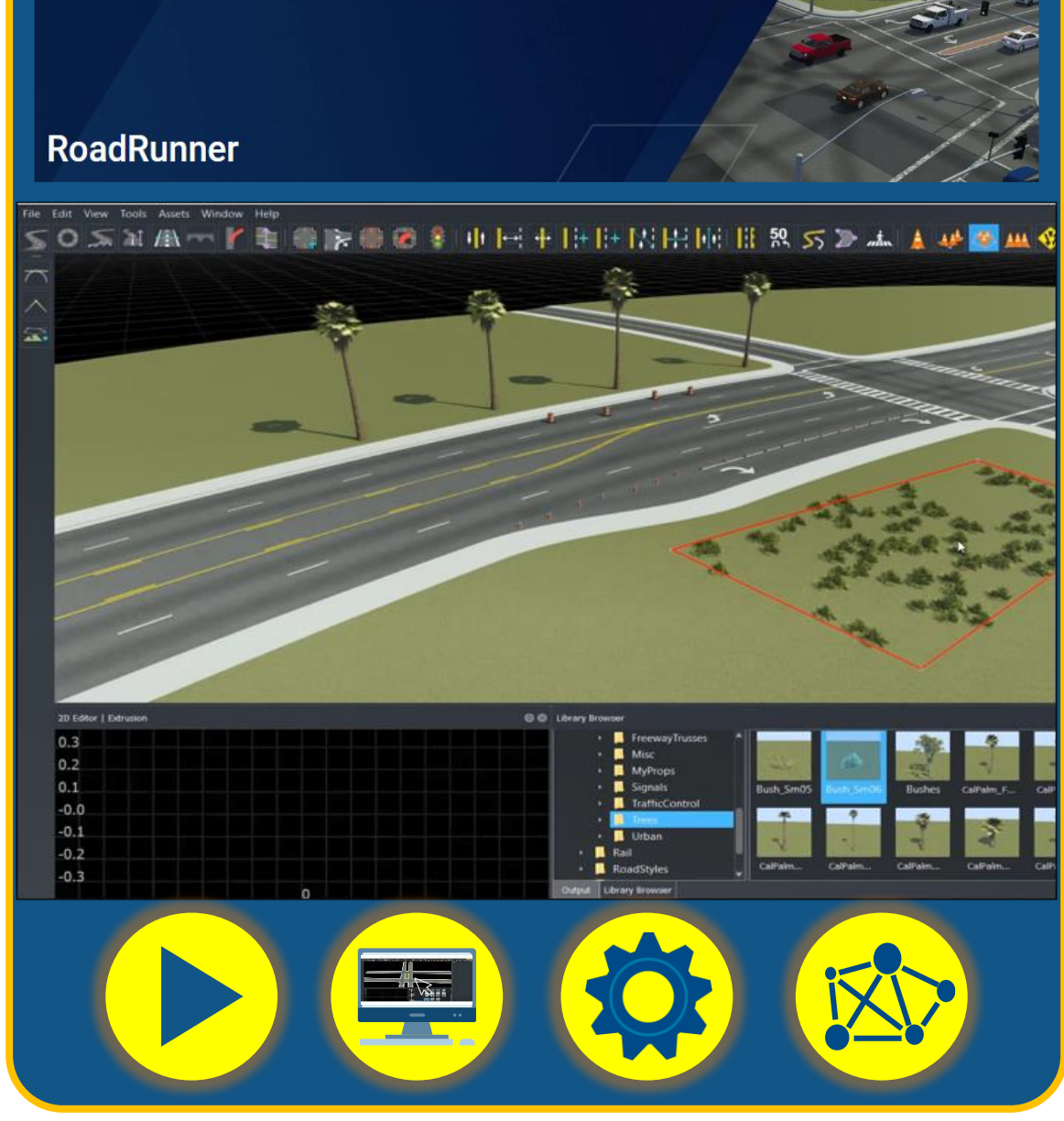

# 使用RoadRunner建立仿真自动驾驶的3D环境

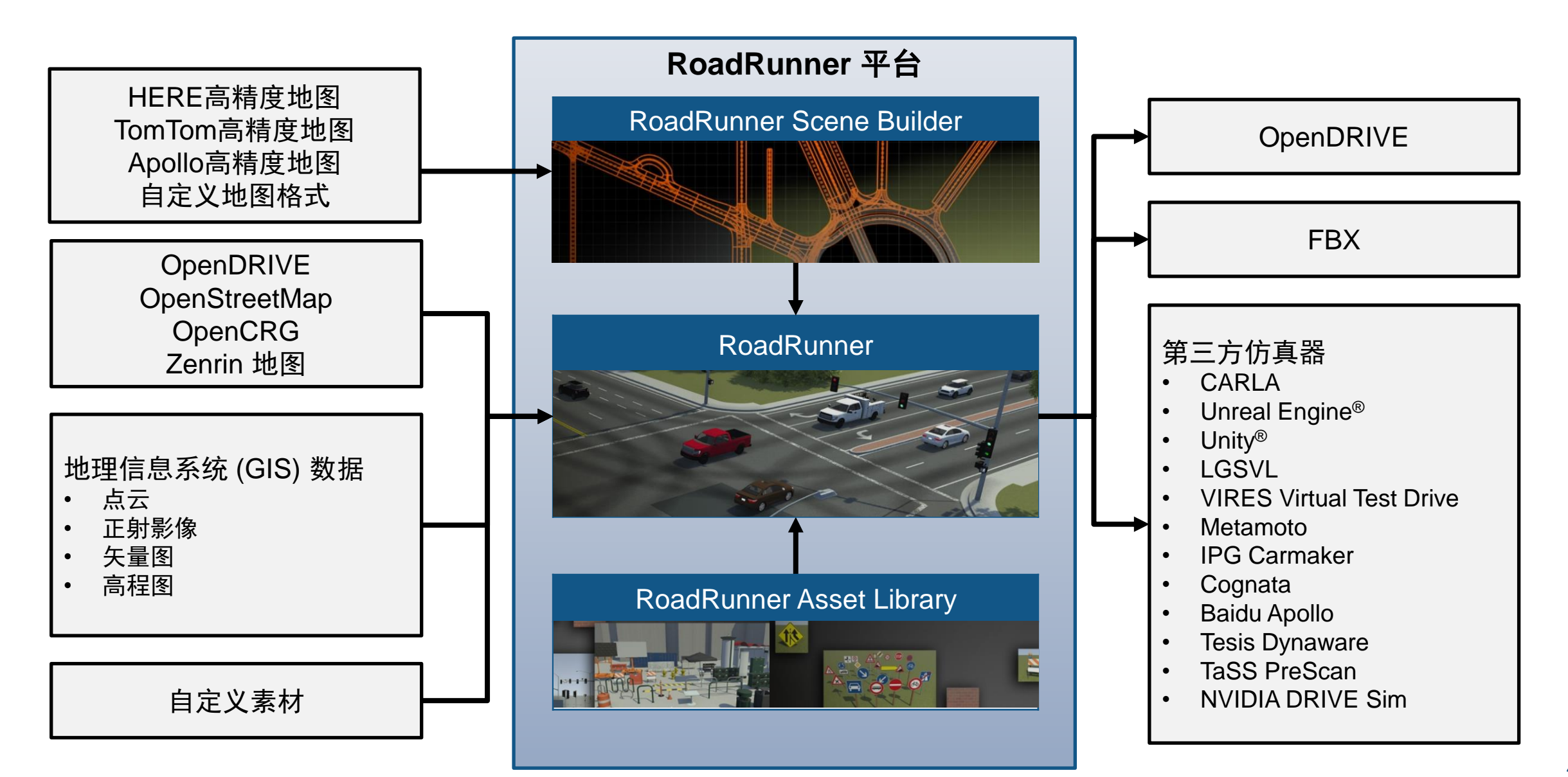

### 使用RoadRunner交互式设计道路环境

- 创建写实的道路和交 叉路口
- 导入/导出 OpenDRIVE
- 导入 HD 地图
- 导入地理信息系统 (GIS) 文件
- 导出到常用的驾驶仿 真环境

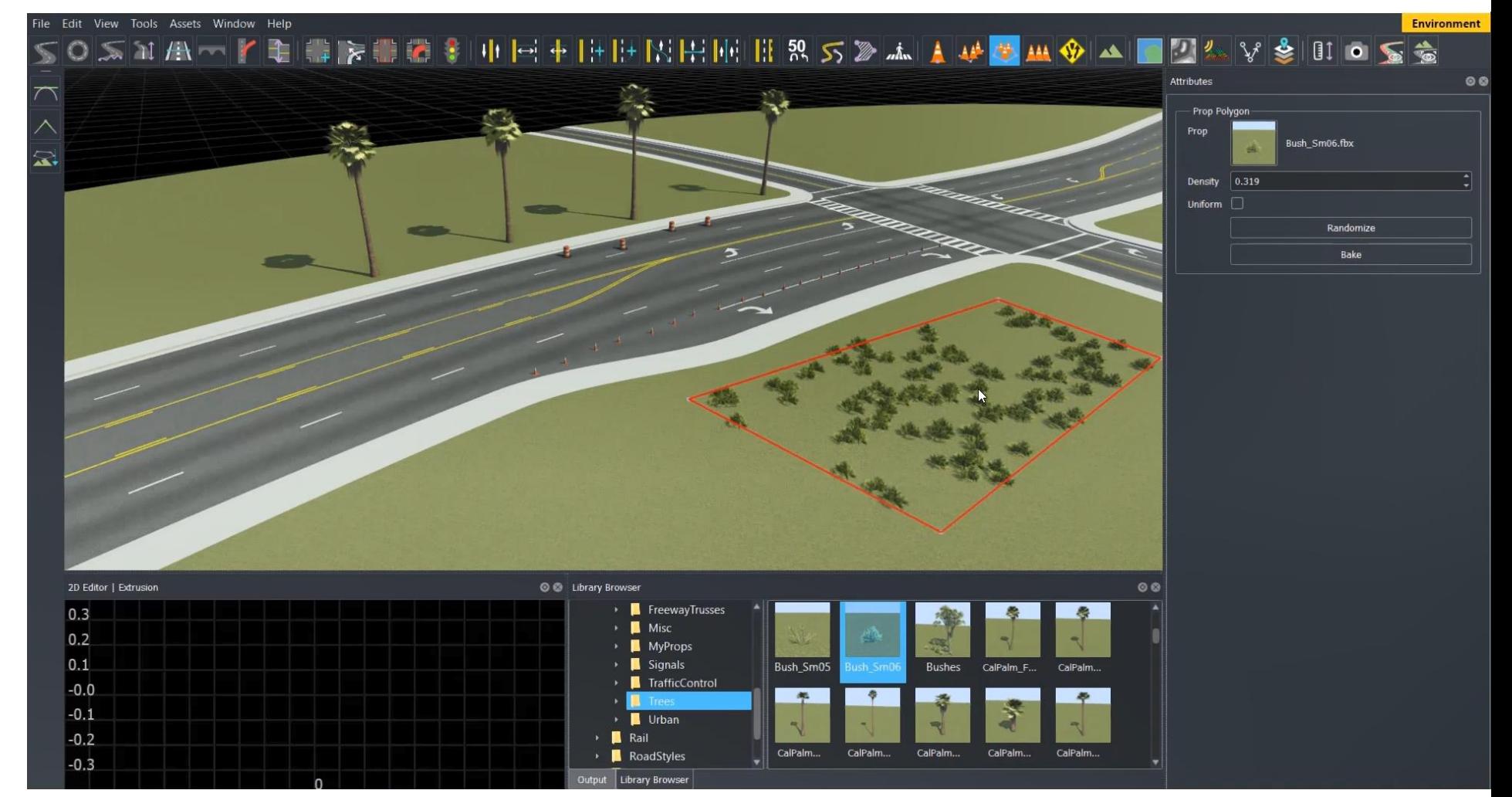

Updated**R2023** 

*RoadRunner, RoadRunner Asset Library, RoadRunner Scene Builder*

### RoadRunner的新功能

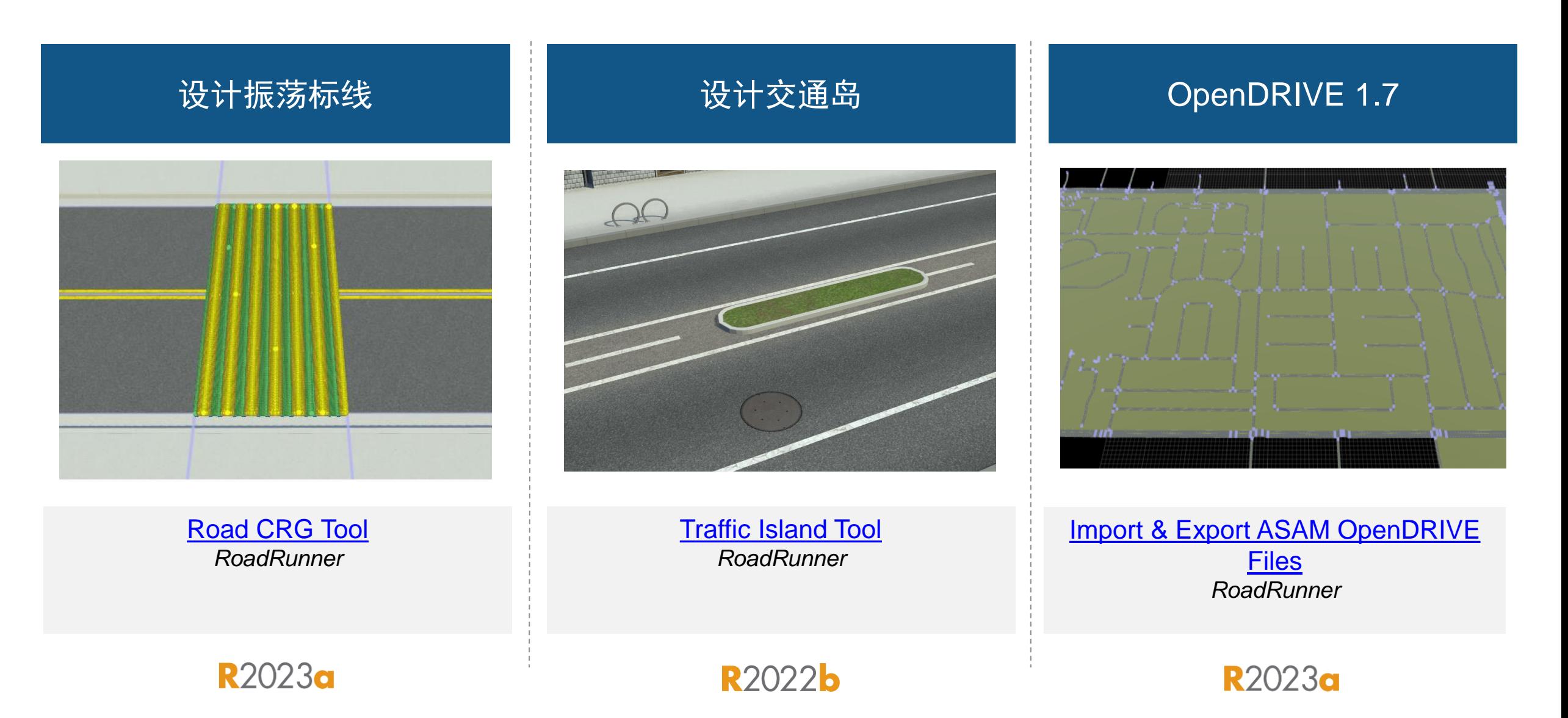

### RoadRunner的新功能

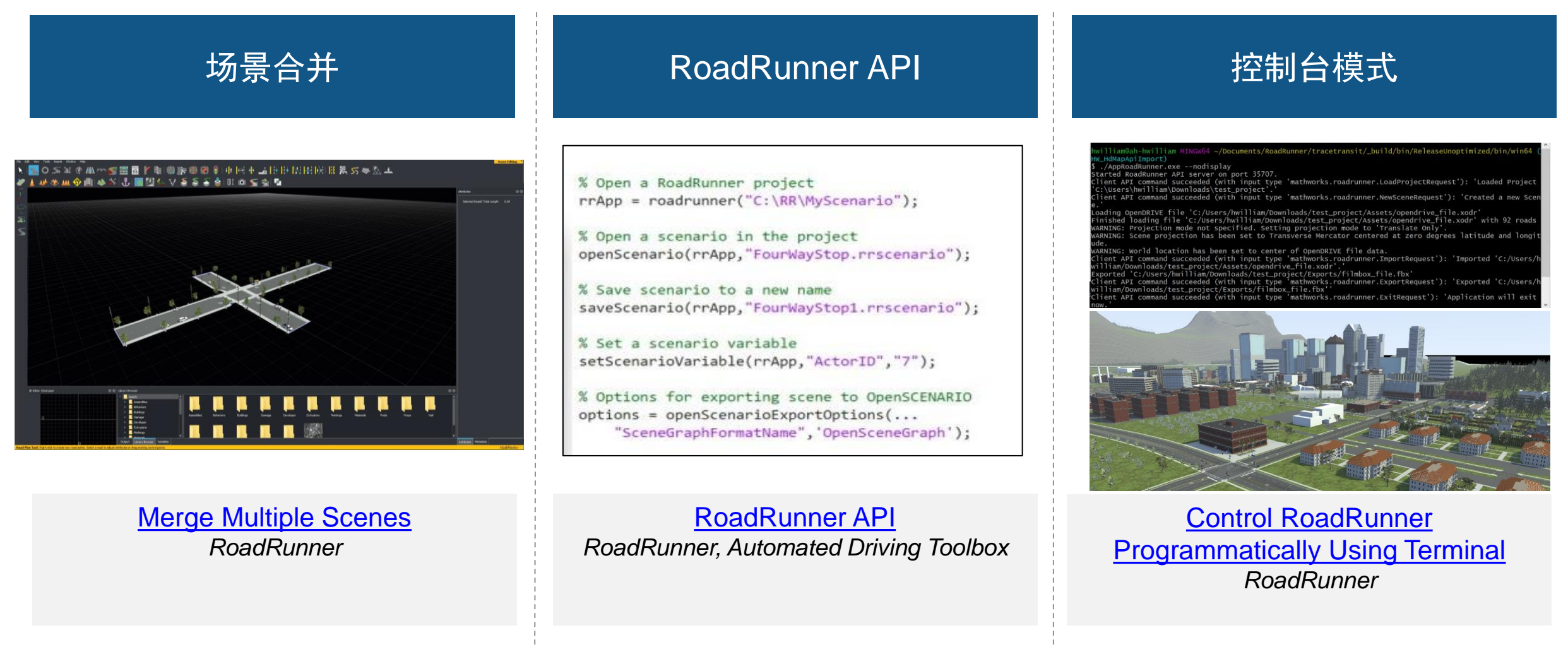

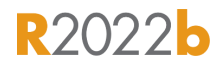

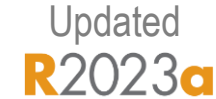

# 使用RoadRunner HD Map格式, 从MATLAB定义3D场景

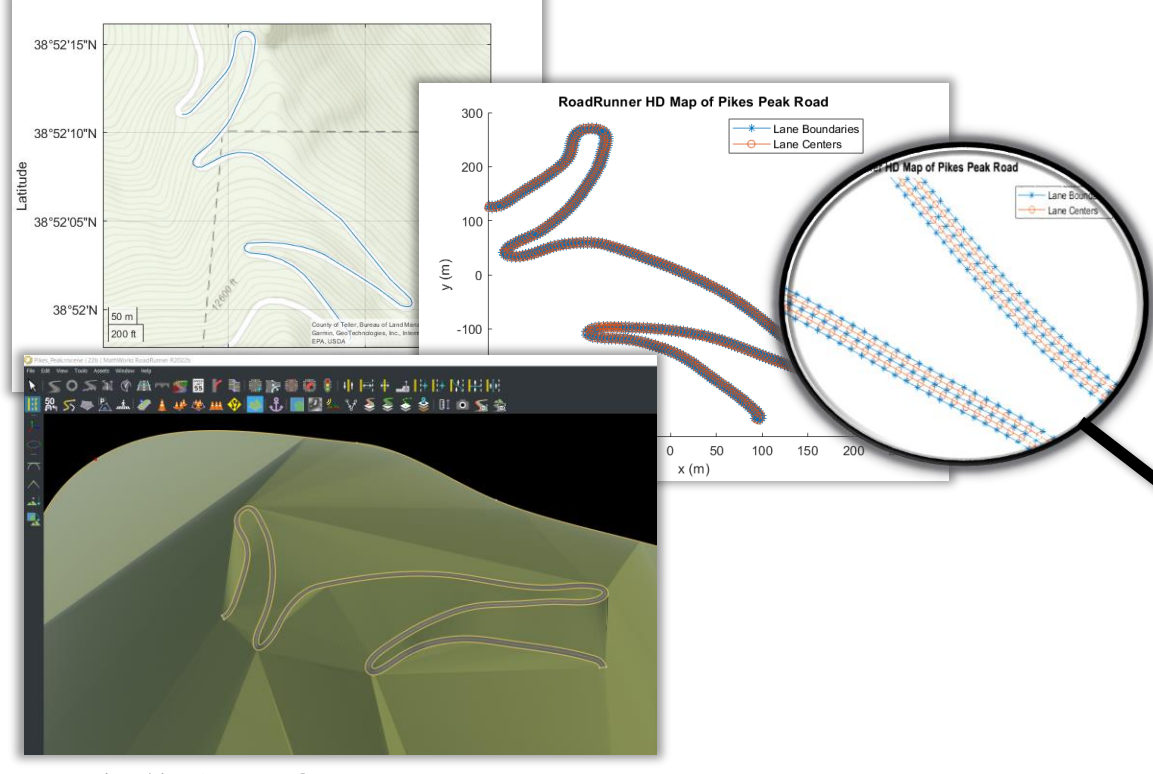

- 将道路和地形数据导入到MATLAB
- 数据上采样和生成RoadRunner HD Map
- 将派克峰赛道导出到RoadRunner

### [Build Pikes Peak RoadRunner](https://www.mathworks.com/help/driving/ug/pikes-peak.html) 3D Scene

*Automated Driving Toolbox, Mapping Toolbox*

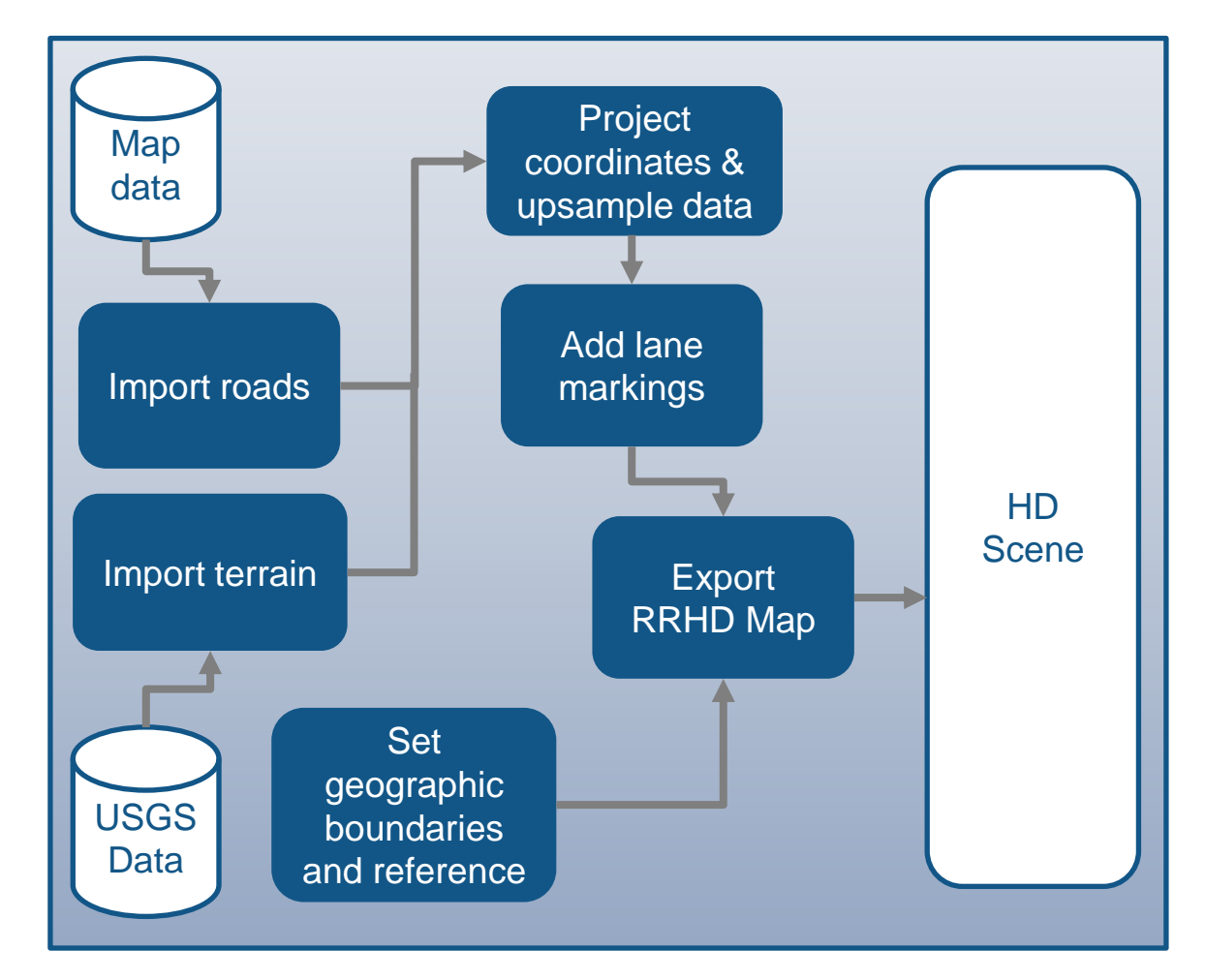

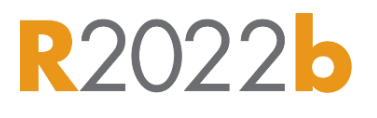

### 设计**3D**道路环境

### 设计交通参与者

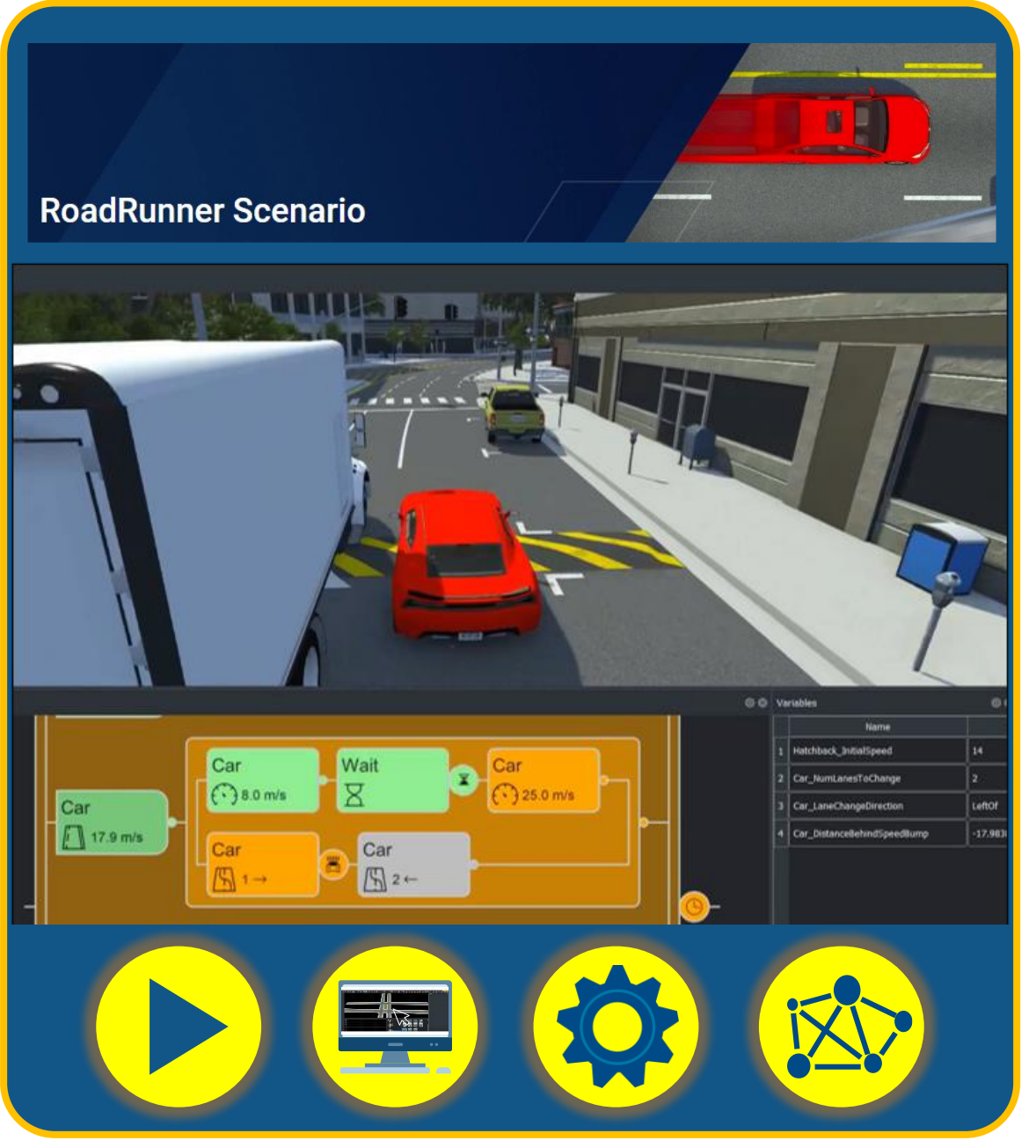

# 使用RoadRunner Scenario建立仿真自动驾驶的动态场景

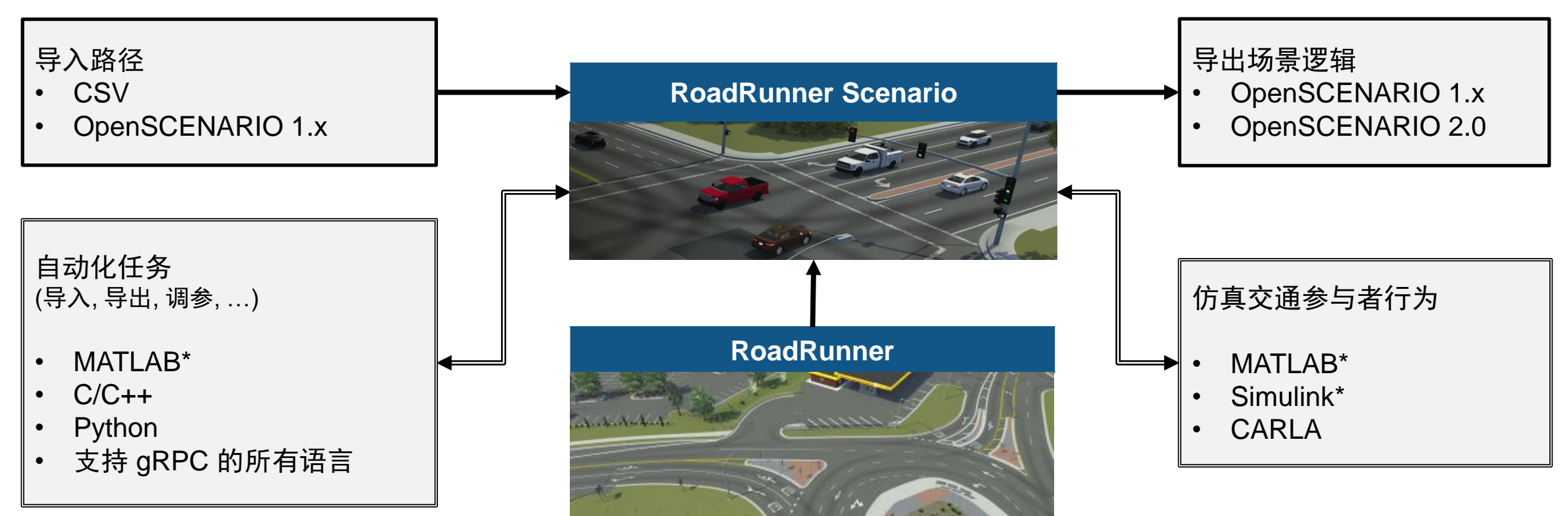

\* 需要 Automated Driving Toolbox

# 使用RoadRunner Scenario交互式设计交通场景

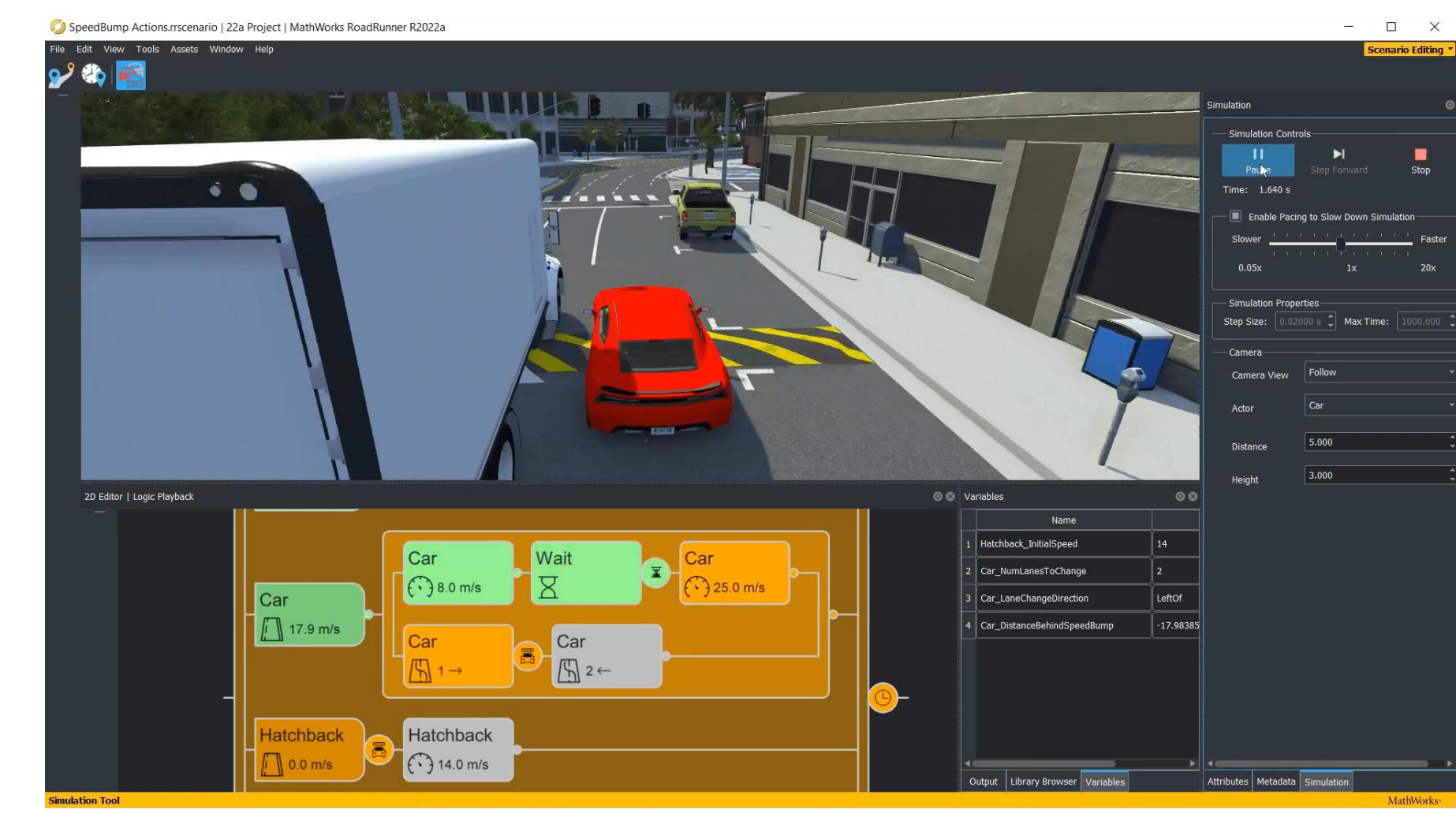

- 添加多种车辆
- 创建车辆轨迹
- 定义动作和逻辑
- 参数化调整变量

**[Scenario Edit Tool](https://www.mathworks.com/help/roadrunner-scenario/ref/scenarioedittool.html)** *RoadRunner Scenario*

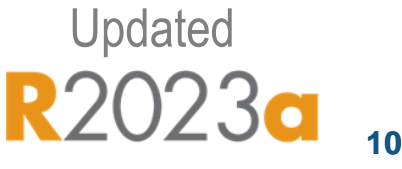

### RoadRunner Scenario的新功能

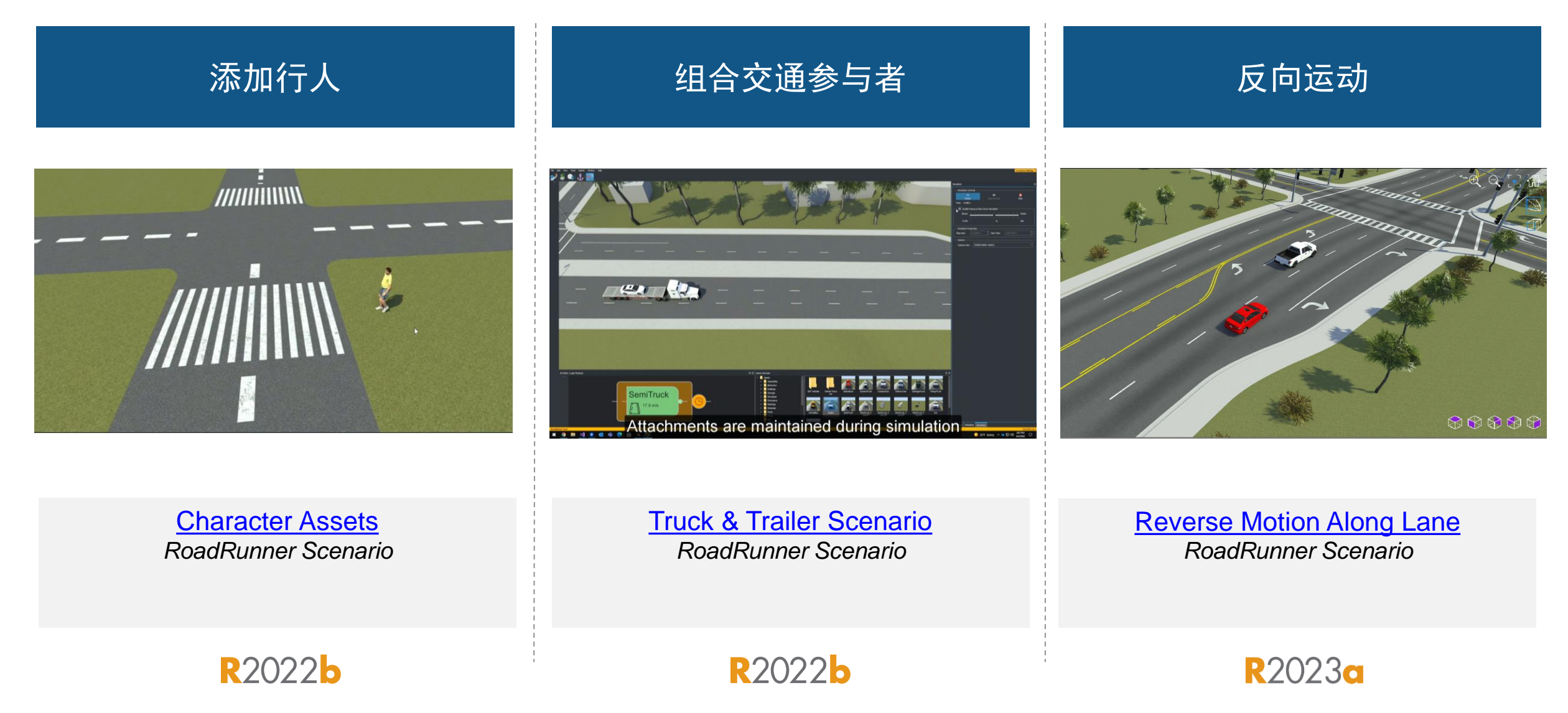

### 使用预定义的场景样本

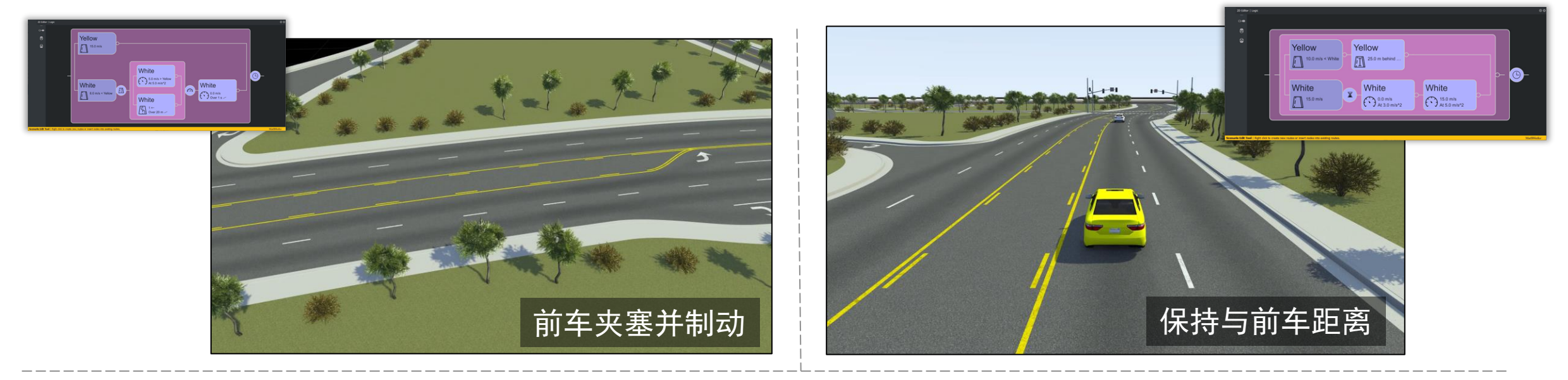

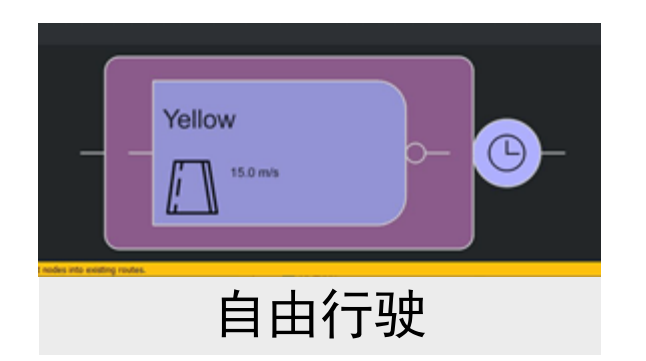

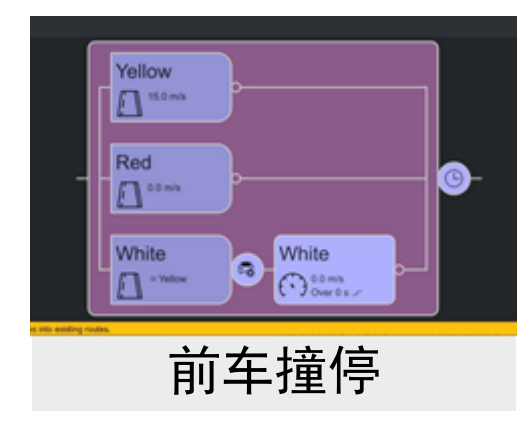

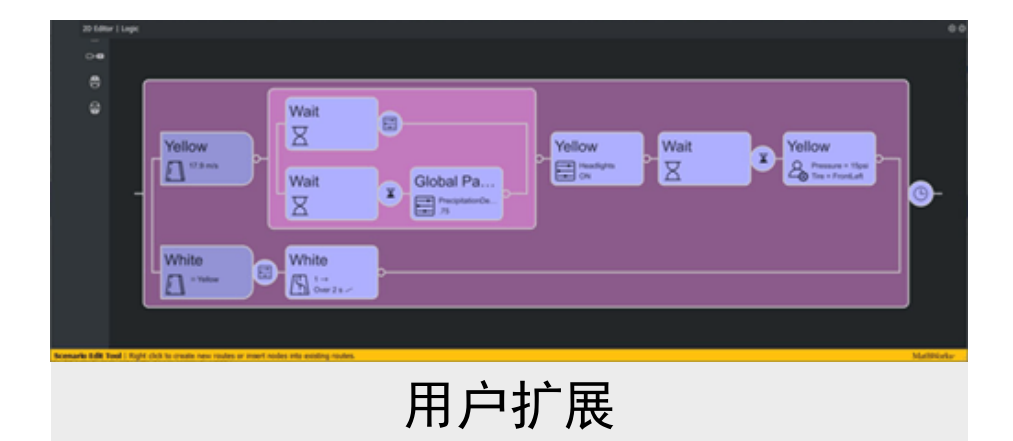

#### **[Open and Explore Sample Scenarios](https://www.mathworks.com/help/roadrunner-scenario/ug/open-and-explore-sample-scenarios.html)**

*RoadRunner Scenario*

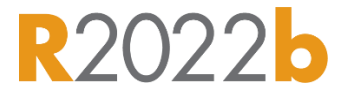

### 导出场景到 OpenSCENARIO V1.x 和 V2.0

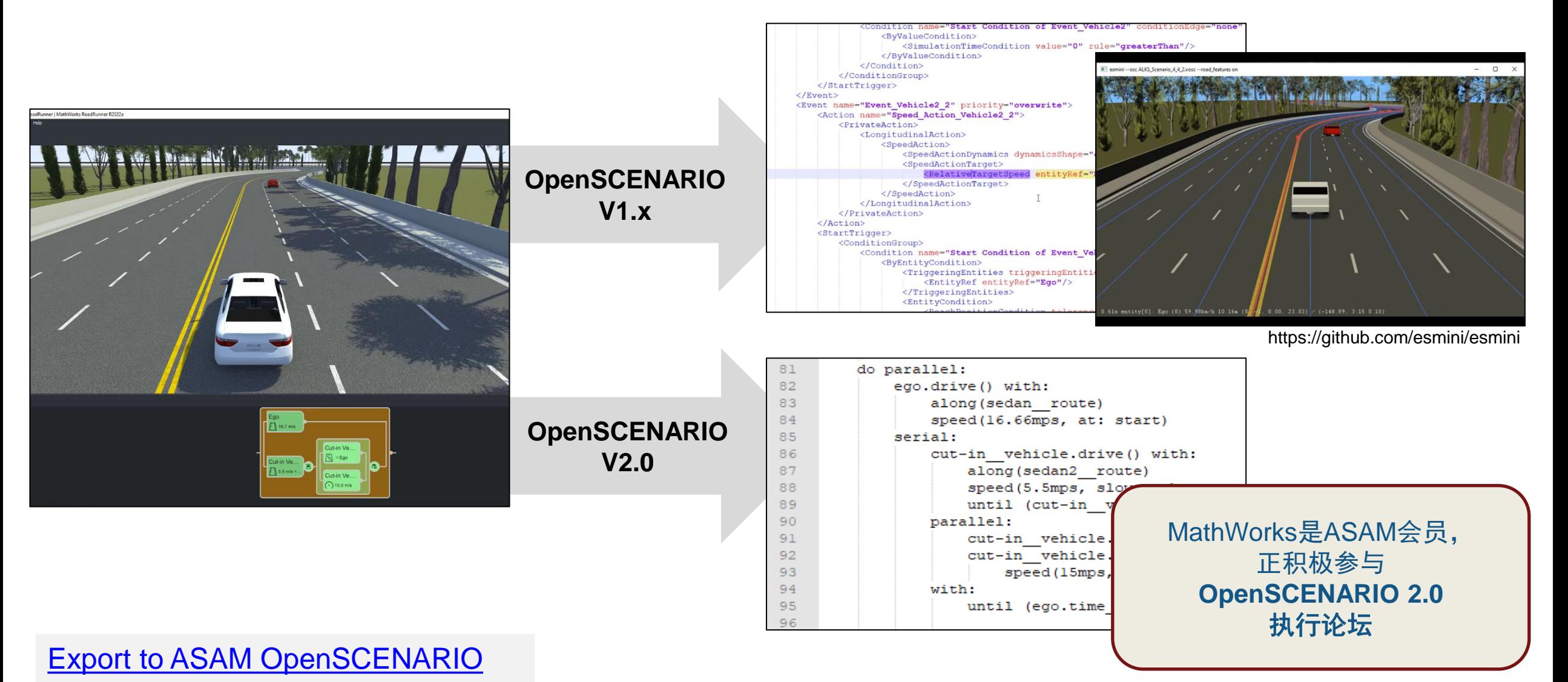

*RoadRunner Scenario*

# 从外部定义交通参与者行为,与RoadRunner Scenario联合仿真

### [Simulate Actors with MATLAB and Simulink](https://www.mathworks.com/help/roadrunner-scenario/integrate-scenarios-with-matlab-and-simulink.html)

- 编写MATLAB代码或Simulink模型, 定义 交通参与者行为
- 调整在MATLAB或Simulink中定义的参数
- (可选) 打包发布自定义的交通参与者

### Cosimulate [Actors with CARLA](https://www.mathworks.com/help/roadrunner-scenario/cosimulate-actors-with-carla.html)

- 关联在CARLA中定义的车辆行为
- 导出场景并在CARLA中显示
- 运行与CARLA的联合仿真

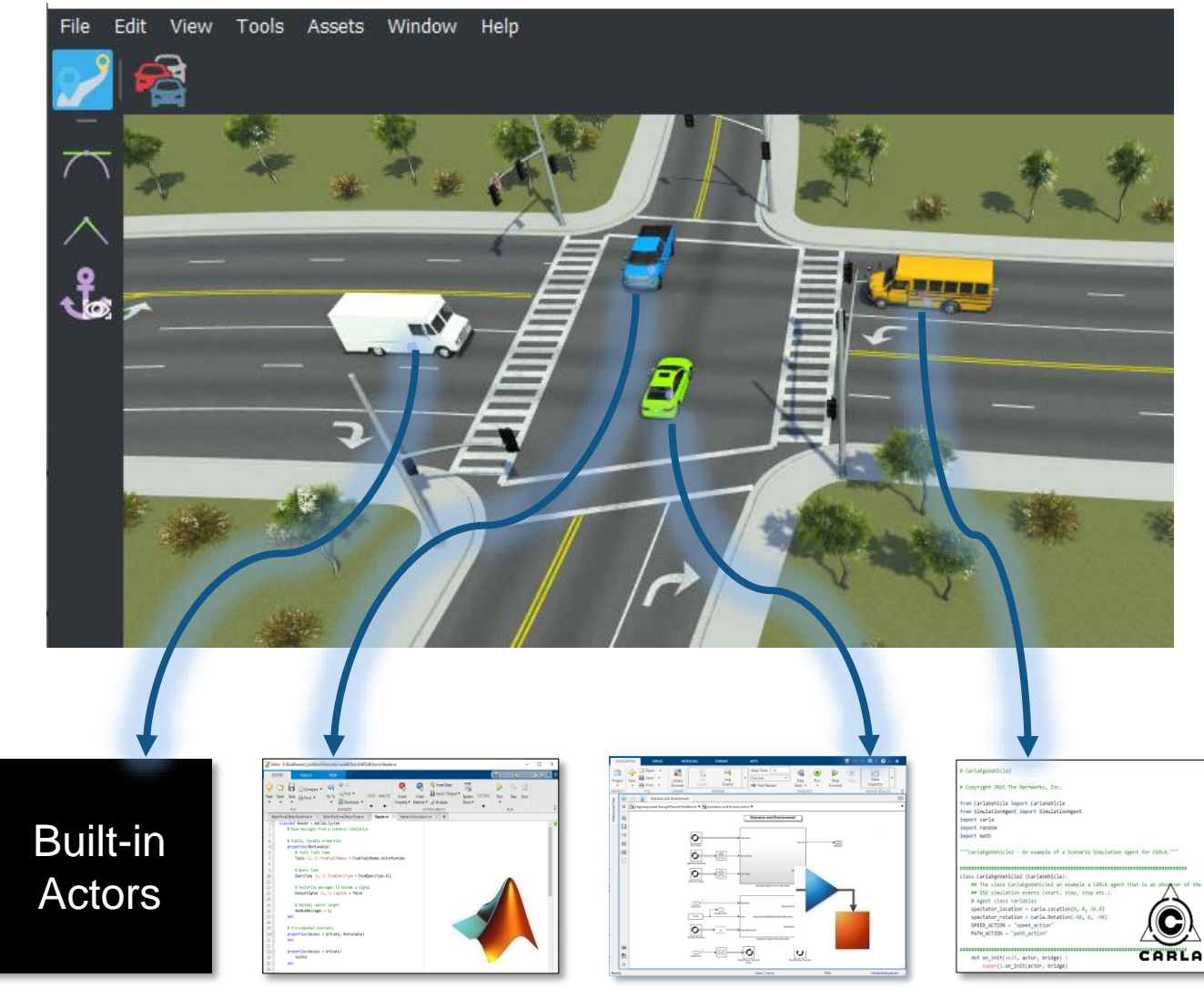

# 从保存的文件回放仿真过程

### 保存仿真日志文件

不需要运行联合仿真的客户端, 即可直接回放仿真过程

%% Setup paths

rrAppPath = "C:\Program Files\RoadRunner R2023a\bin\win64";  $rrProjectPath = "C:\RR\R2023a";$ 

%% Open and connect to scenario  $\blacksquare$ rrApp = roadrunner(rrProjectPath, InstallationFolder=rrAppPath); openScenario(rrApp, "LaneChangeInterruptsSwerve.rrscenario");  $rrSim = createSimulation(rrApp);$ 

#### | %% Run simulation and log results

logFilename = "simulationLogFile1.rrsimlog"; set(rrSim, Logging="On") set(rrSim, MaxSimulationTime=10) set(rrSim, SimulationCommand="Start") while strcmp(rrSim.get("SimulationStatus"), "Running")  $pause(1);$ 

#### end

if exist(logFilename,"file"), delete(logFilename), end save(rrSim,"SimulationLog",logFilename)

%% Replay

set(rrSim, "SimulationCommand", "Replay", logFilename)

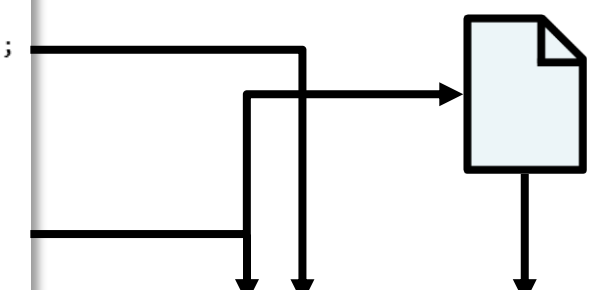

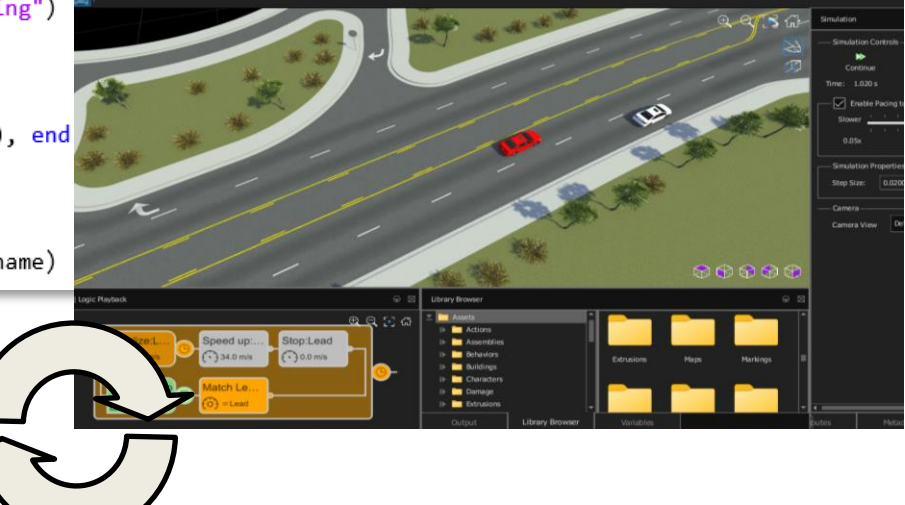

[Replay Simulation from Saved File](https://www.mathworks.com/help/driving/ref/simulink.scenariosimulation.html)

*RoadRunner Scenario, Automated Driving Toolbox*

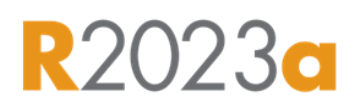

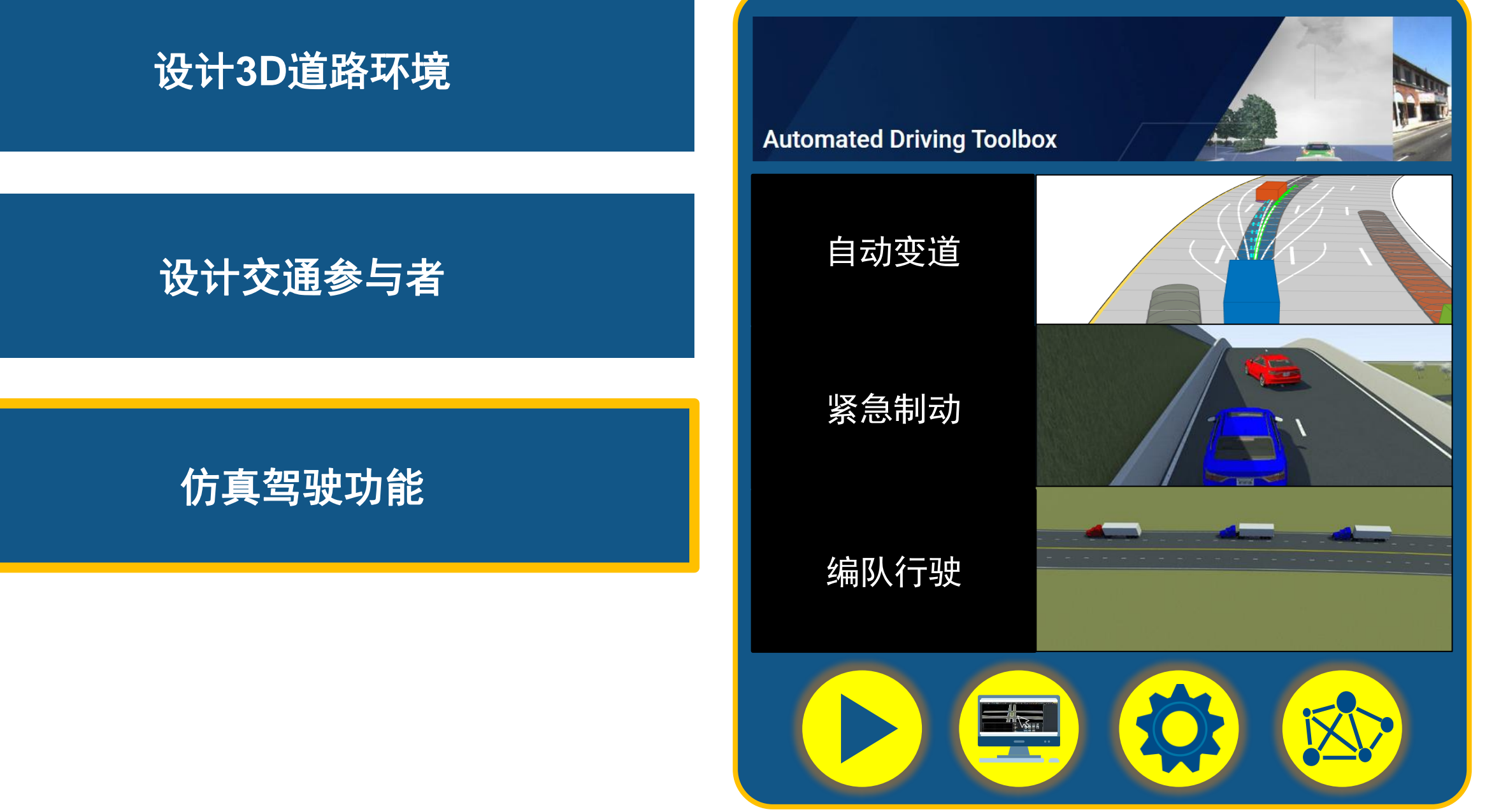

# 可以作为设计和测试工作参考的功能示例

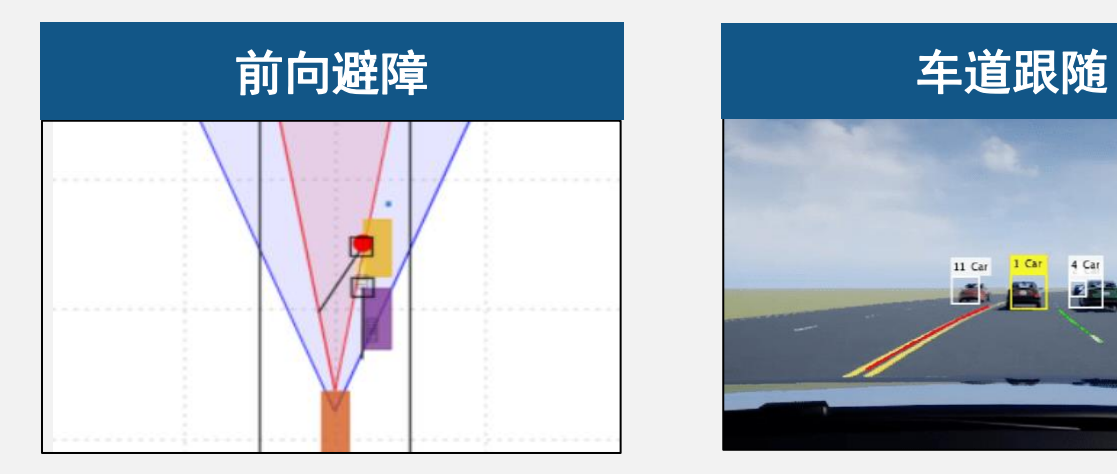

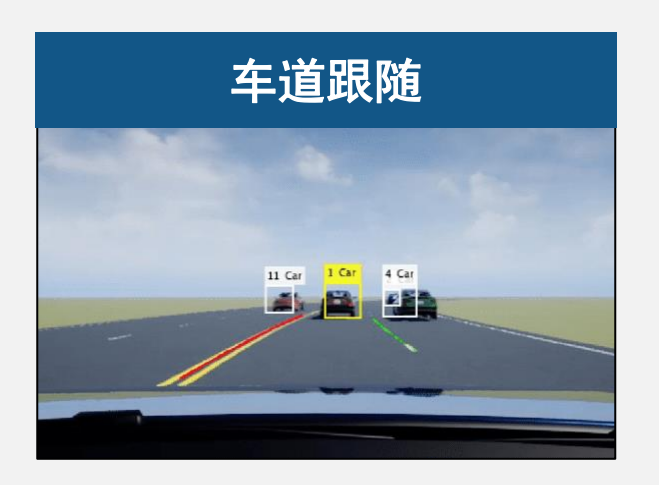

功能示例

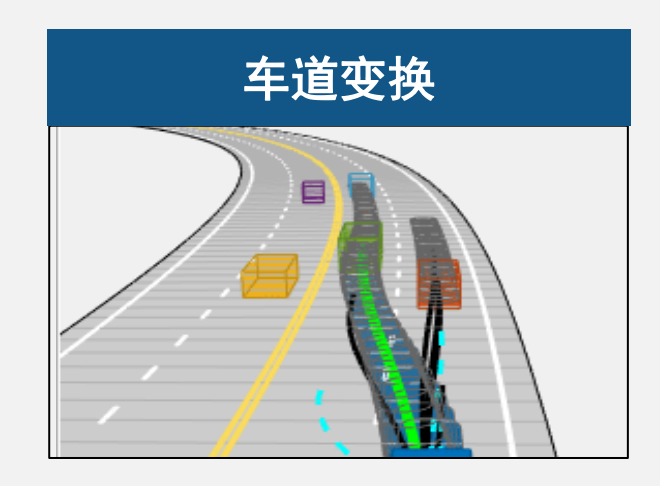

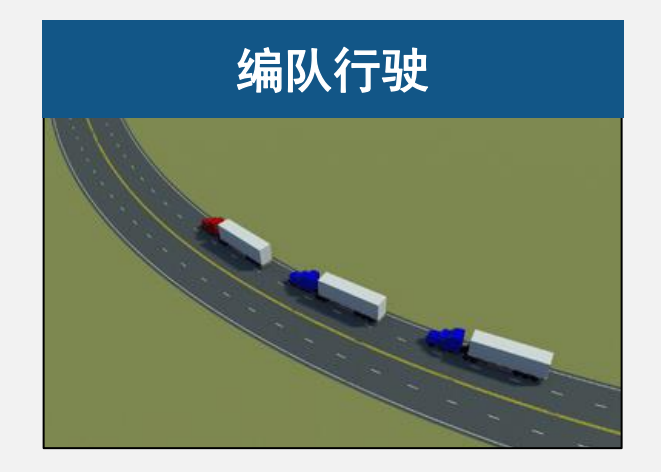

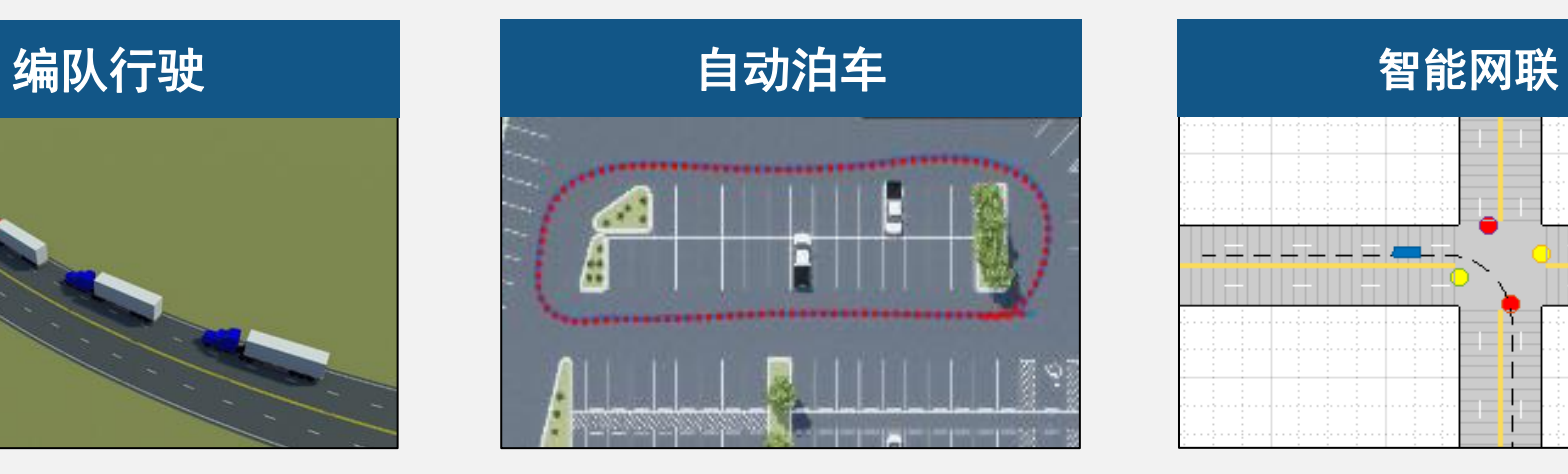

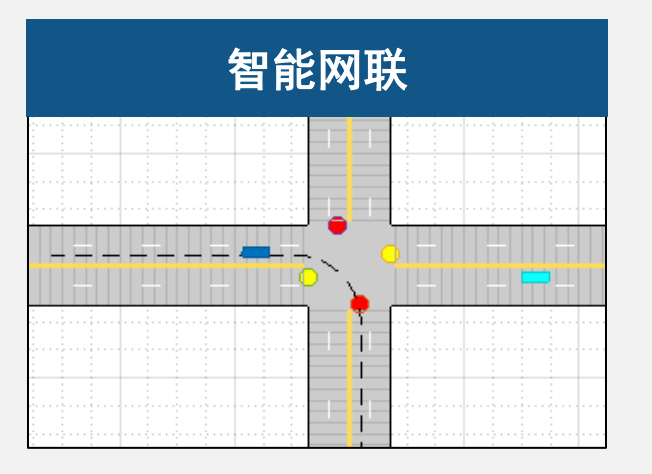

# 联合RoadRunner Scenario仿真AEB功能

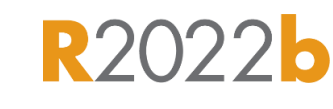

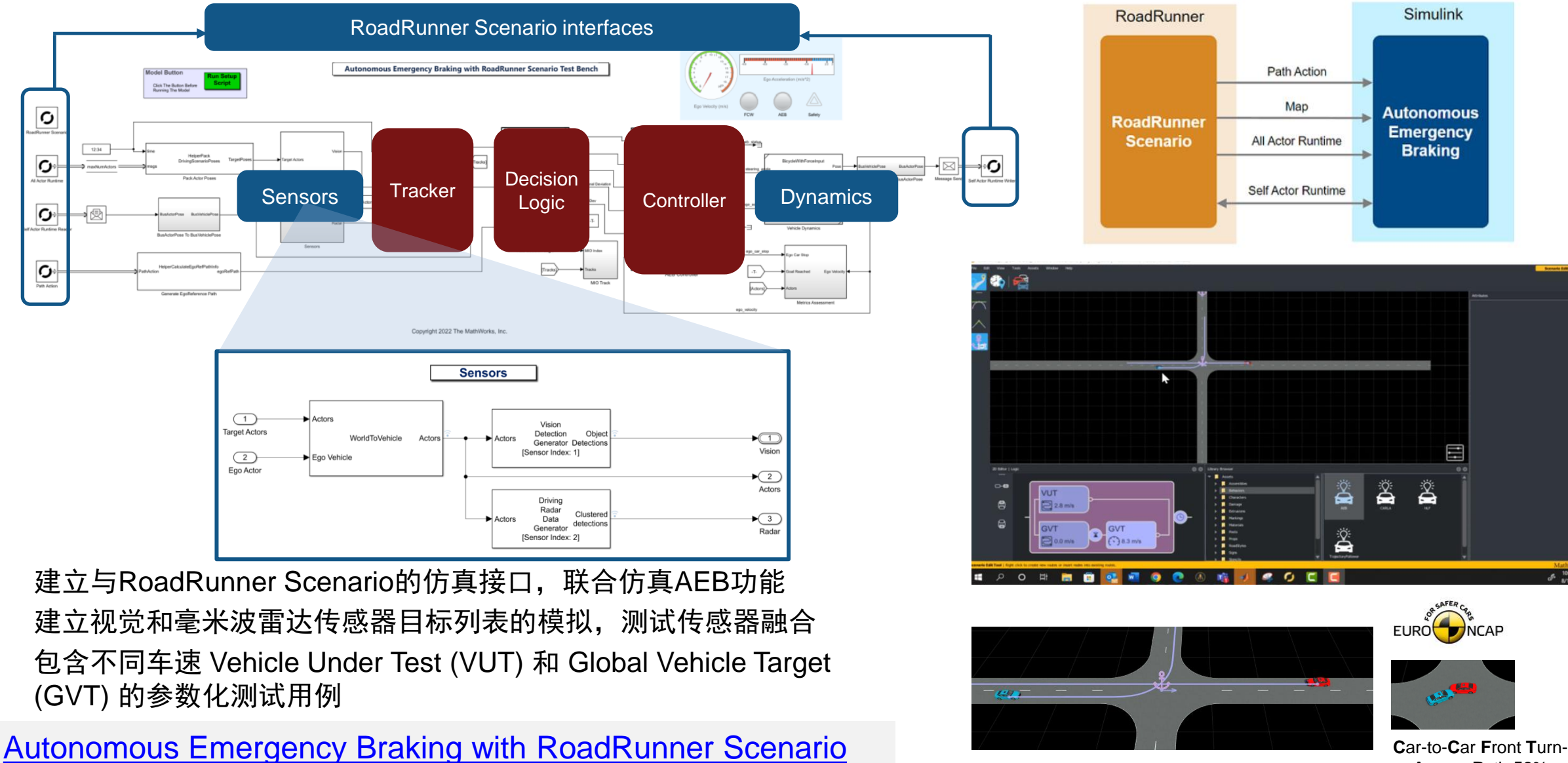

*Automated Driving Toolbox, RoadRunner Scenario, Simulink*

**18 A**cross-**P**ath **50**% (CCFTAP-50)

# 集成Simulink, RoadRunner Scenario, 以及Unreal Engine

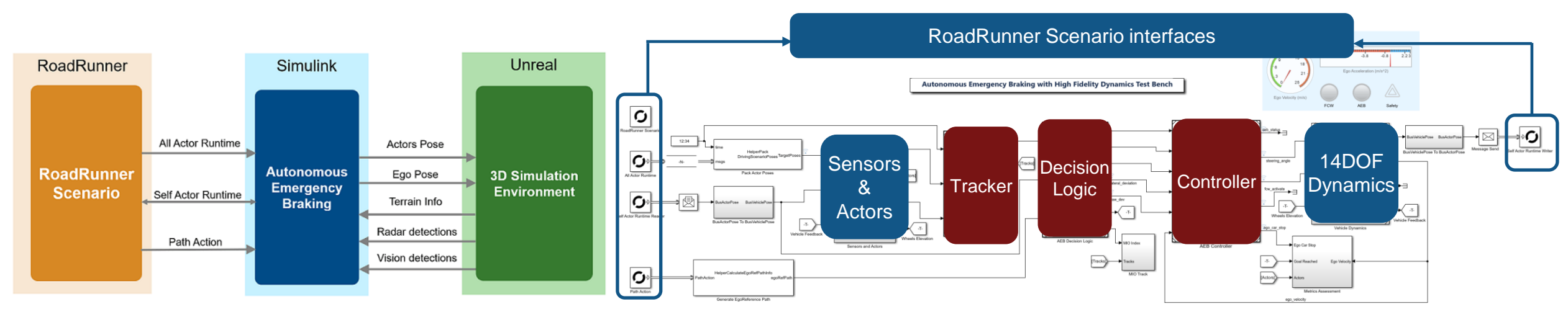

- 用Simulink设计AEB功能,与RoadRunner Scenario 联合仿真
- 使用14自由度车辆动力学模型
- 用UE进行3D渲染,读取地面信息,实现地形跟随
- 基于UE的视觉和毫米波雷达传感器模型

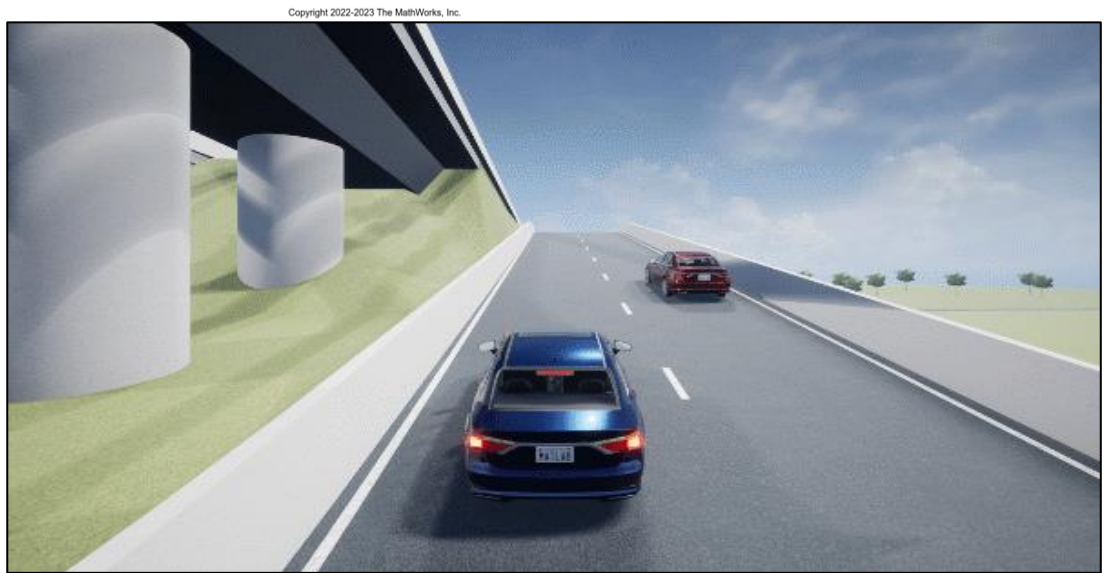

[Autonomous Emergency Braking with High-Fidelity Vehicle Dynamics](https://www.mathworks.com/help/driving/ug/autonomous-emergency-braking-with-high-fidelity-vehicle-dynamics.html)

**R2023a** 

*Automated Driving Toolbox, RoadRunner Scenario, Simulink, Vehicle Dynamics Blockset*

### 开发含V2V通信的编队驾驶控制

- 在RoadRunner Scenario中定义Leader 的行驶过程
- 在Simulink中对Follower建模
- 建立BSM (Basic Safety Message) 消息 格式,模拟车辆间通信
- 实现Follower的横纵向控制
	- 滑模控制(纵向)
	- 模型预测控制(横向)

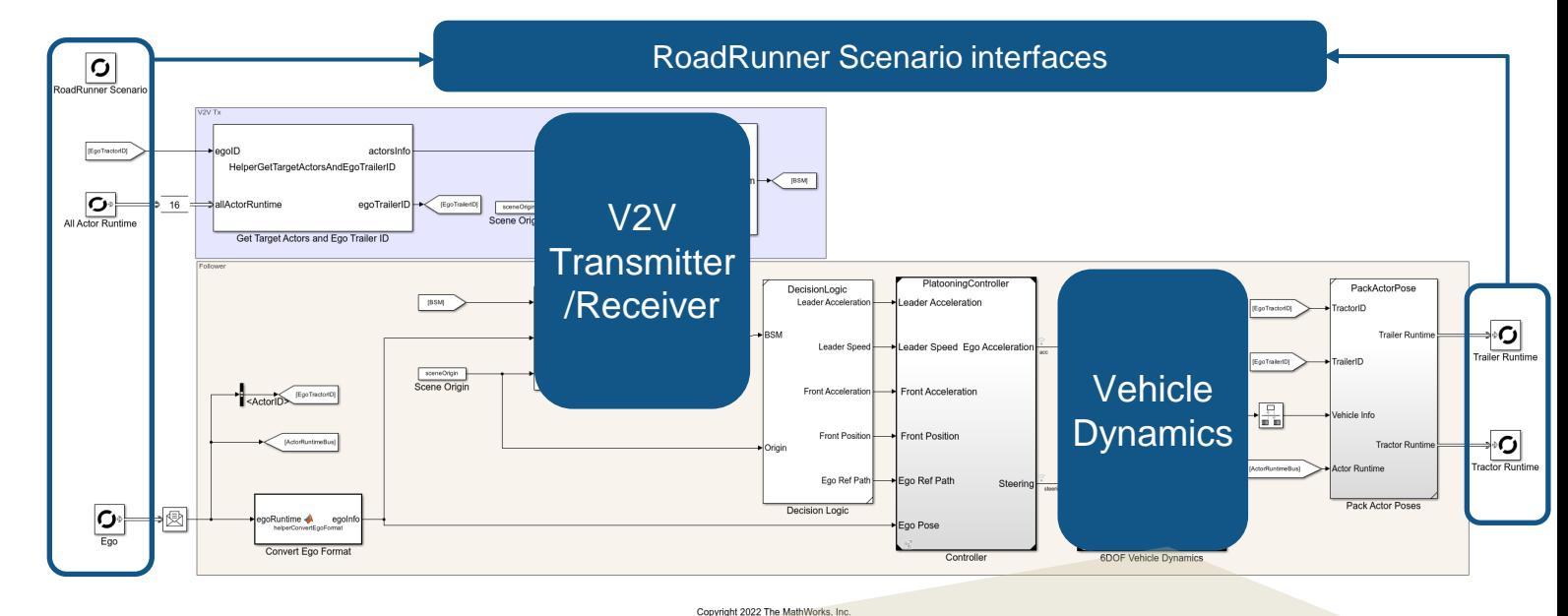

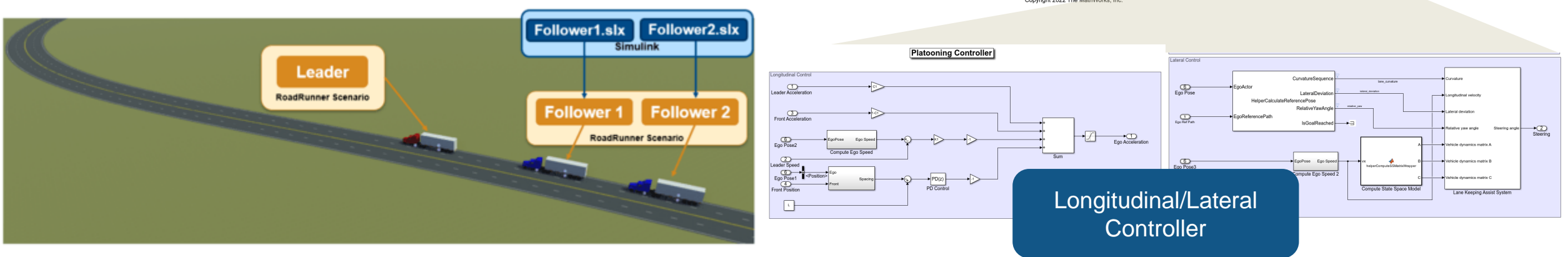

**[Truck Platooning with RoadRunner Scenario](https://www.mathworks.com/help/driving/ug/truck-platooning-with-roadrunner-scenario.html)** 

*Automated Driving Toolbox, Simulink, Vehicle Dynamics Blockset*

**R2023a** 

### 设计**3D**道路环境

### 设计交通参与者

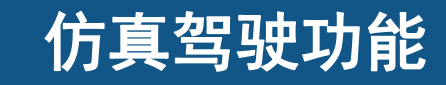

### 从记录的数据重建场景

Scenario Builder for<br>Automated Driving Toolbox

重建车道信息

重建车辆定位

重建目标信息

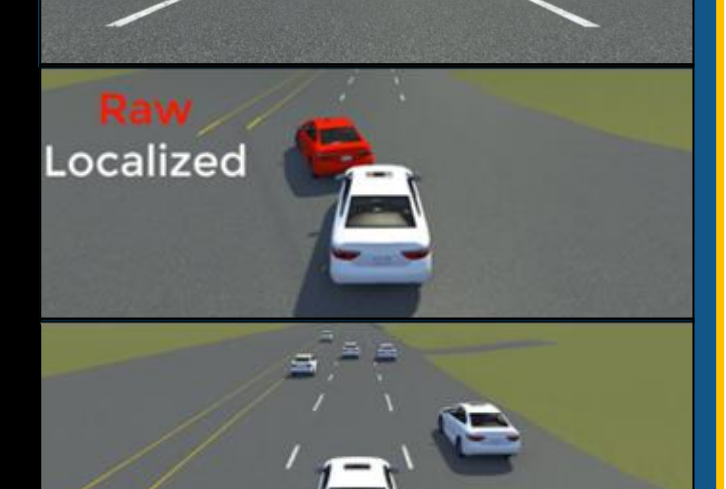

gotunes exas de t

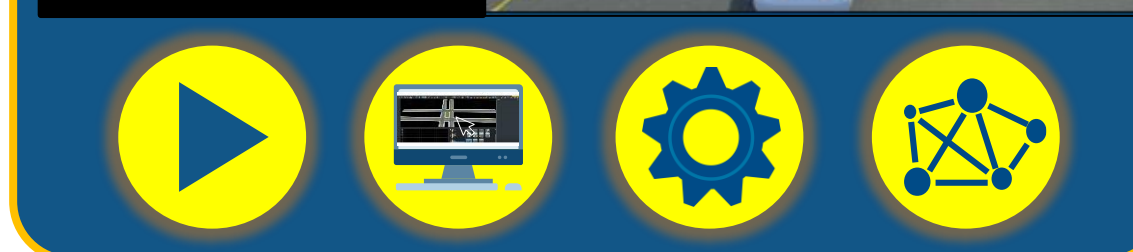

### 从记录的传感器数据生成RoadRunner Scenario场景

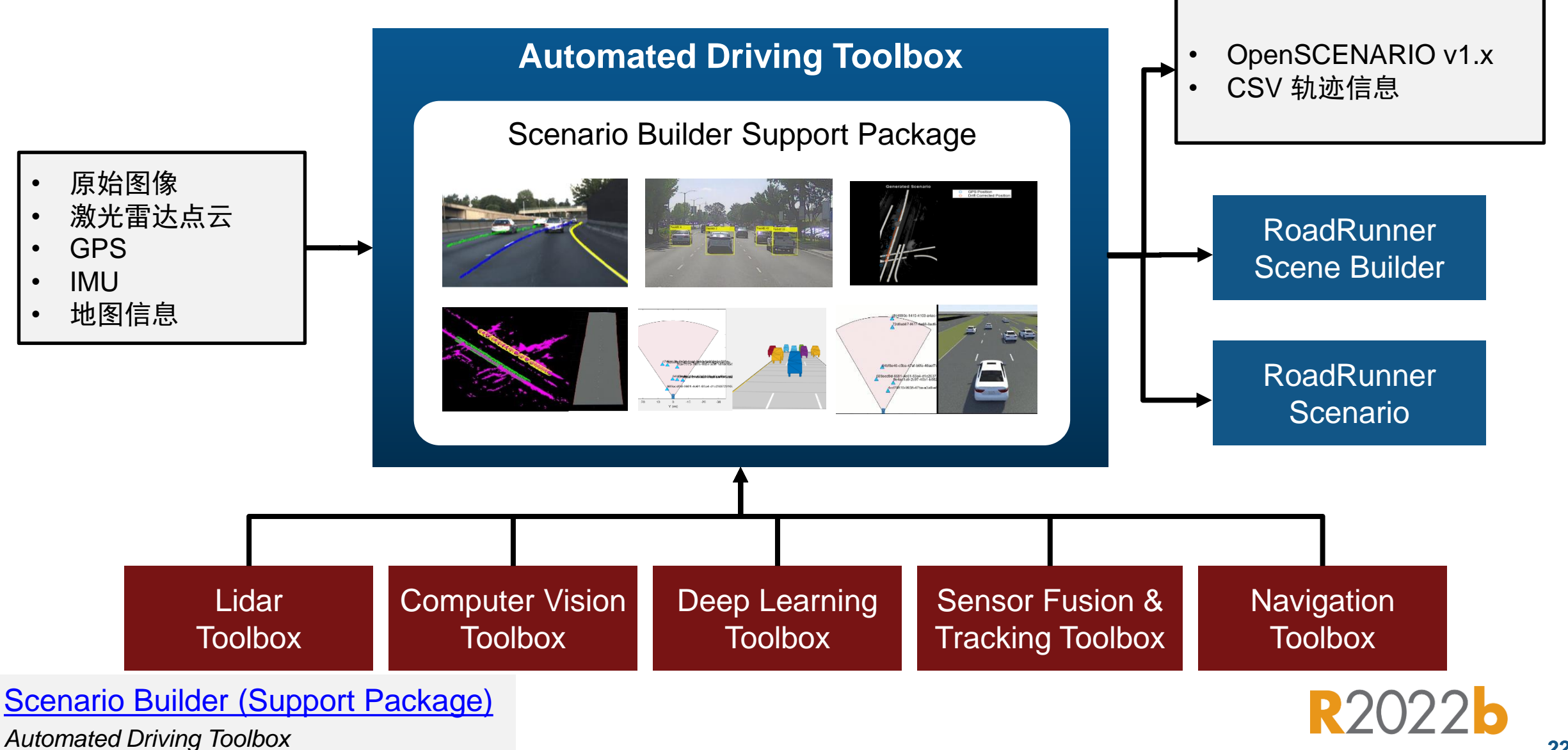

### 从记录的传感器数据生成RoadRunner Scenario场景

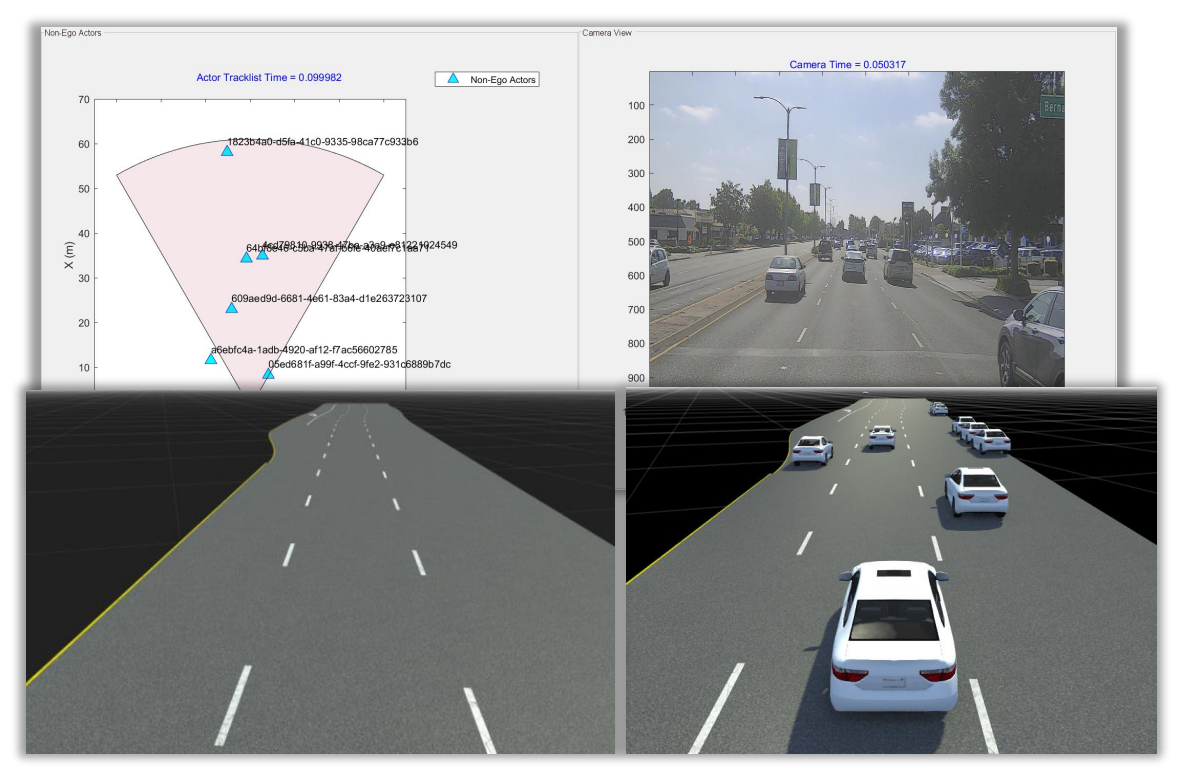

- 从GPS数据中抽取出自车轨迹
- 从相机或激光雷达数据中抽取出其他车辆轨迹
- 生成RoadRunner Scenario场景用于仿真

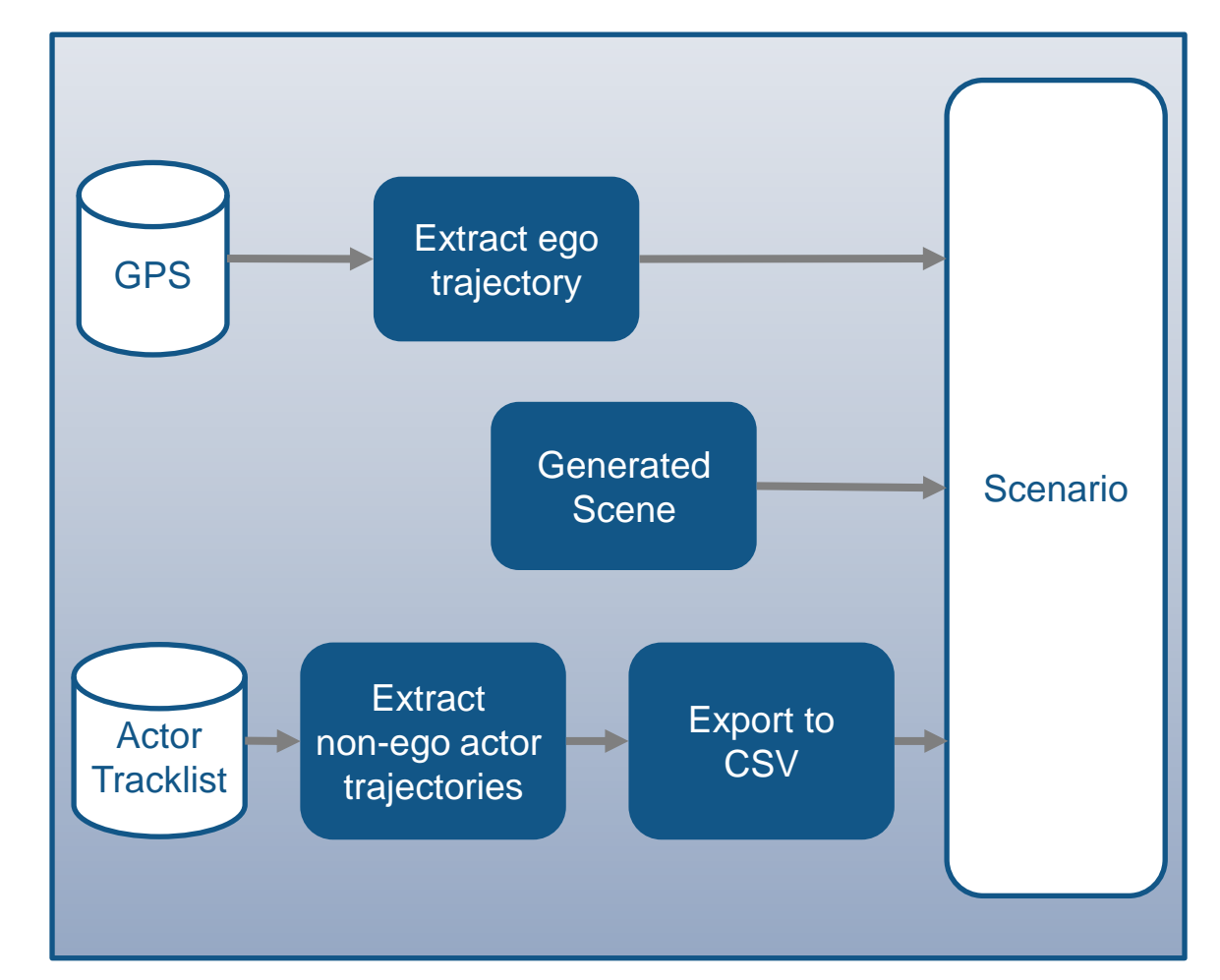

# [Generate RoadRunner Scenario from Recorded Sensor Data](https://www.mathworks.com/help/driving/ug/generate-roadrunner-scenario-from-recorded-sensor-data.html)

*Scenario Builder for Automated Driving Toolbox, RoadRunner Scenario*

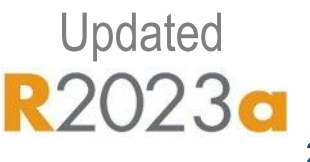

## 从记录的传感器数据生成RoadRunner Scenario场景

### 重建自车轨迹

### 重建目标车轨迹

### 重建车道信息

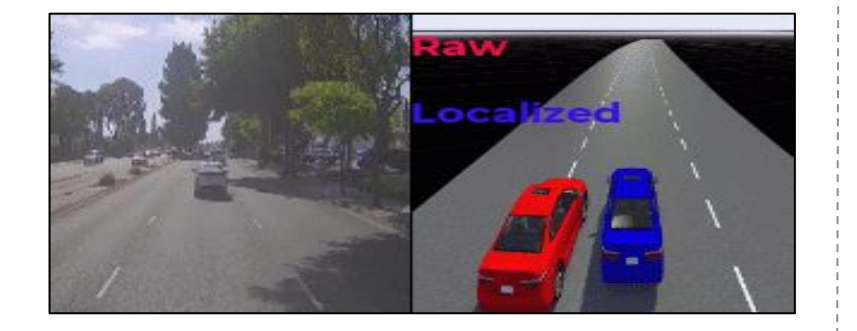

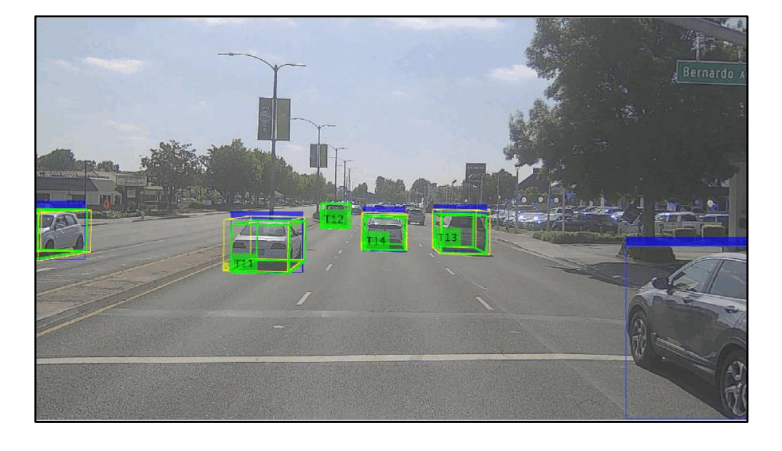

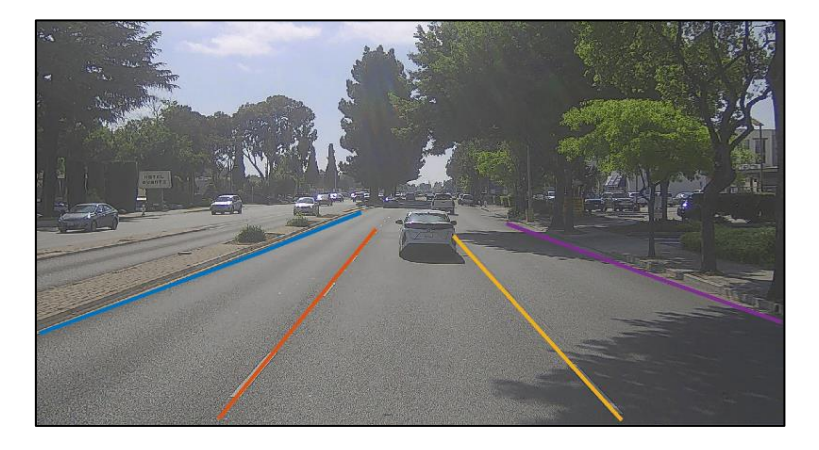

[Ego Localization Using Lane](https://www.mathworks.com/help/driving/ug/ego-localization-using-lane-detections-and-hd-map-for-scenario-generation.html)  [Detections and HD Map](https://www.mathworks.com/help/driving/ug/ego-localization-using-lane-detections-and-hd-map-for-scenario-generation.html) *Scenario Builder for Automated Driving Toolbox, Navigation Toolbox*

**R2023d** 

[Fuse Recorded Lidar and Camera](https://www.mathworks.com/help/driving/ug/fuse-recorded-lidar-camera-to-generate-tracklist.html)  [Data to Generate Vehicle Track List](https://www.mathworks.com/help/driving/ug/fuse-recorded-lidar-camera-to-generate-tracklist.html) *Scenario Builder for Automated Driving Toolbox, Sensor Fusion and Tracking Toolbox*

**R2023a** 

[Generate Road Scene Using Lanes](https://www.mathworks.com/help/driving/ug/generate-road-scene-with-lanes-from-labeled-recorded-data.html) [from Labeled Recorded Data](https://www.mathworks.com/help/driving/ug/generate-road-scene-with-lanes-from-labeled-recorded-data.html) *Scenario Builder for Automated Driving Toolbox, Lidar Toolbox, Computer Vision Toolbox*

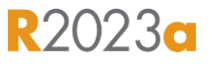

### 优化开发自动驾驶的工作流程

### Ford: 自动化创建测试场景

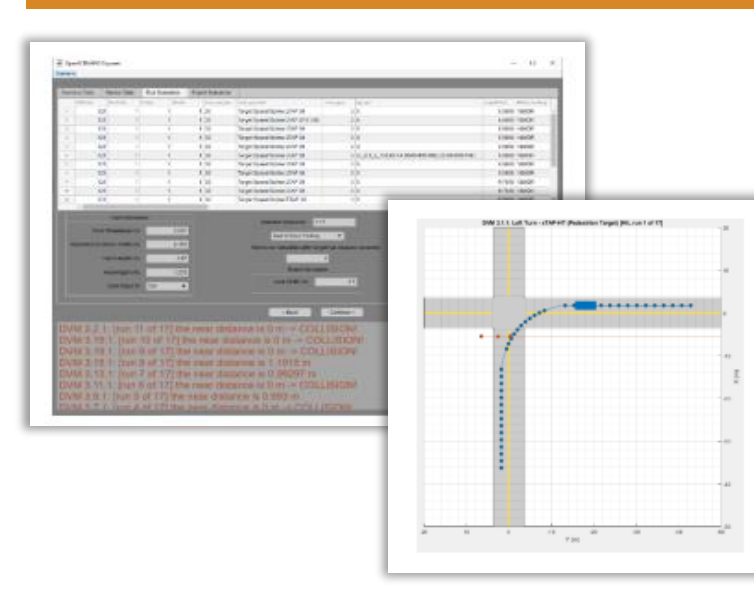

[Converting Spreadsheet-Based](https://www.mathworks.com/videos/converting-spreadsheet-based-scenario-definitions-to-open-scenario-files-1654079552177.html)  [Scenario Definitions to](https://www.mathworks.com/videos/converting-spreadsheet-based-scenario-definitions-to-open-scenario-files-1654079552177.html)  OpenSCENARIO Files *MathWorks Automotive Conference 2022*

Bosch: 开发激光雷达分类算法

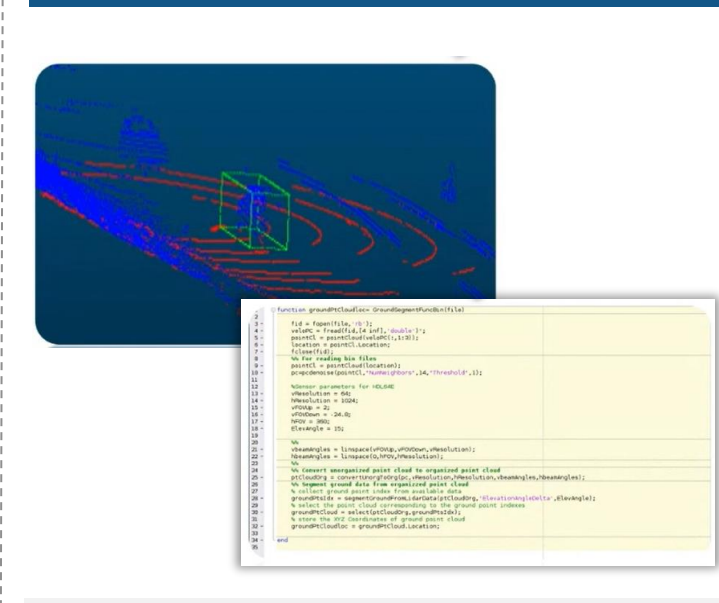

[Designing a Lidar Sensor Classifier](https://www.mathworks.com/videos/designing-a-lidar-sensor-classifier-using-a-matlab-framework-1653597909623.html)  [Using a MATLAB Framework](https://www.mathworks.com/videos/designing-a-lidar-sensor-classifier-using-a-matlab-framework-1653597909623.html) *MATLAB EXPO 2022*

### Denso: 实现ADAS软件的持续集成

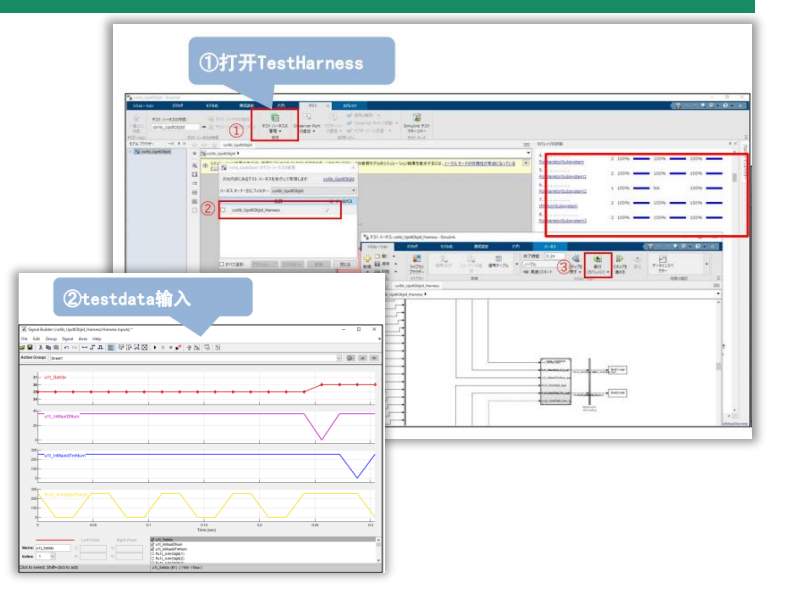

[ADAS Control Unit Development and](https://www.mathworks.com/videos/denso-static-object-perception-results-based-control-algorithm-development-and-continuous-integration-1655726412779.html)  [Continuous Integration Practice](https://www.mathworks.com/videos/denso-static-object-perception-results-based-control-algorithm-development-and-continuous-integration-1655726412779.html) *MATLAB EXPO 2022 - China*

 $\bullet$  APTIV $\bullet$ 

### Aptiv:场景发掘(Scenario Harvesting)

- 建立了一个工作流程, 从记录的传感器数 据和高精度地图创建仿真场景 – GPS, IMU, Camera, Radar, Lidar
- 用RoadRunner Scenario重建场景, 并导 出为OpenSCENARIO
- 导出的场景用于测试 ADAS/AD 软件

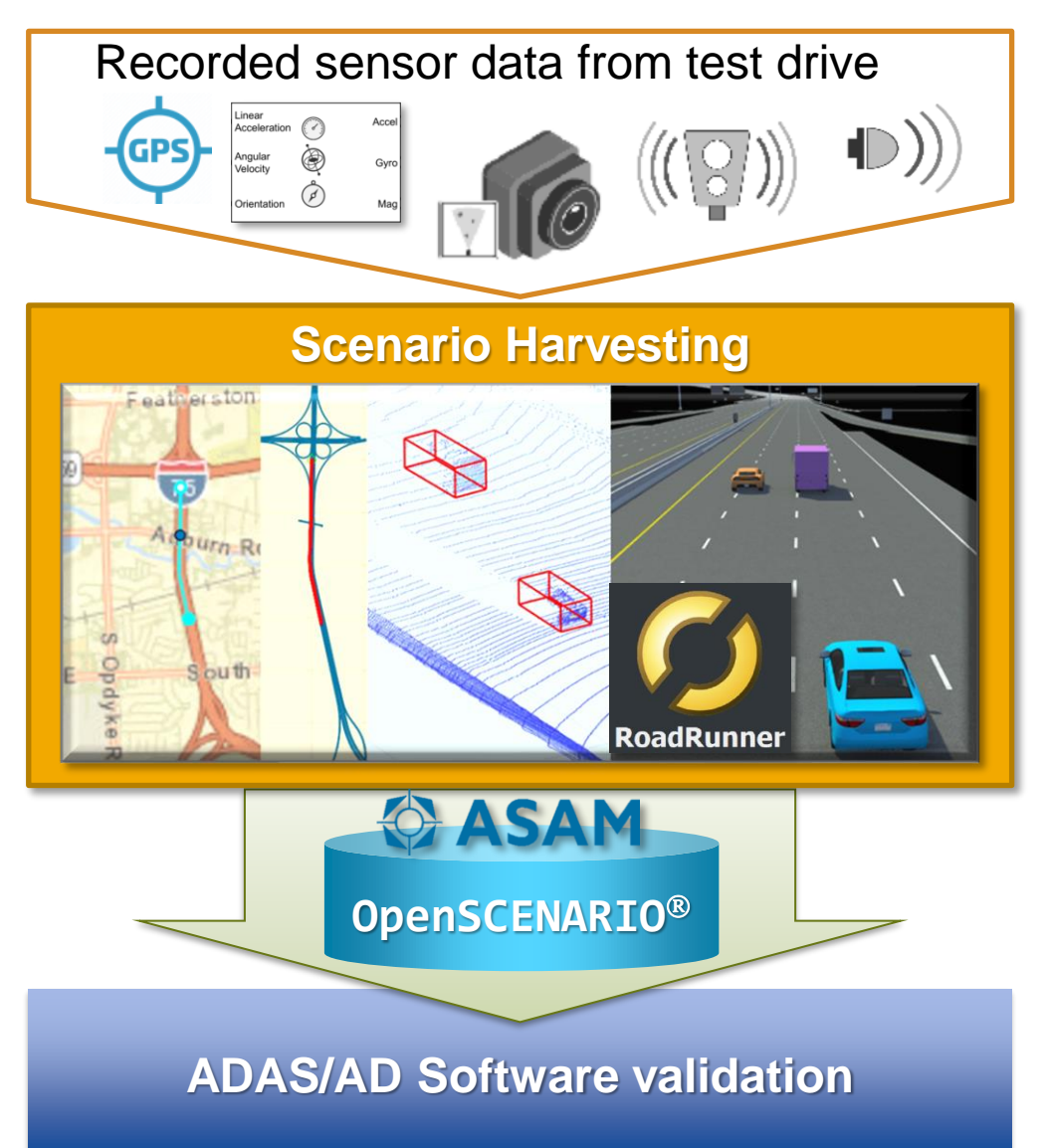

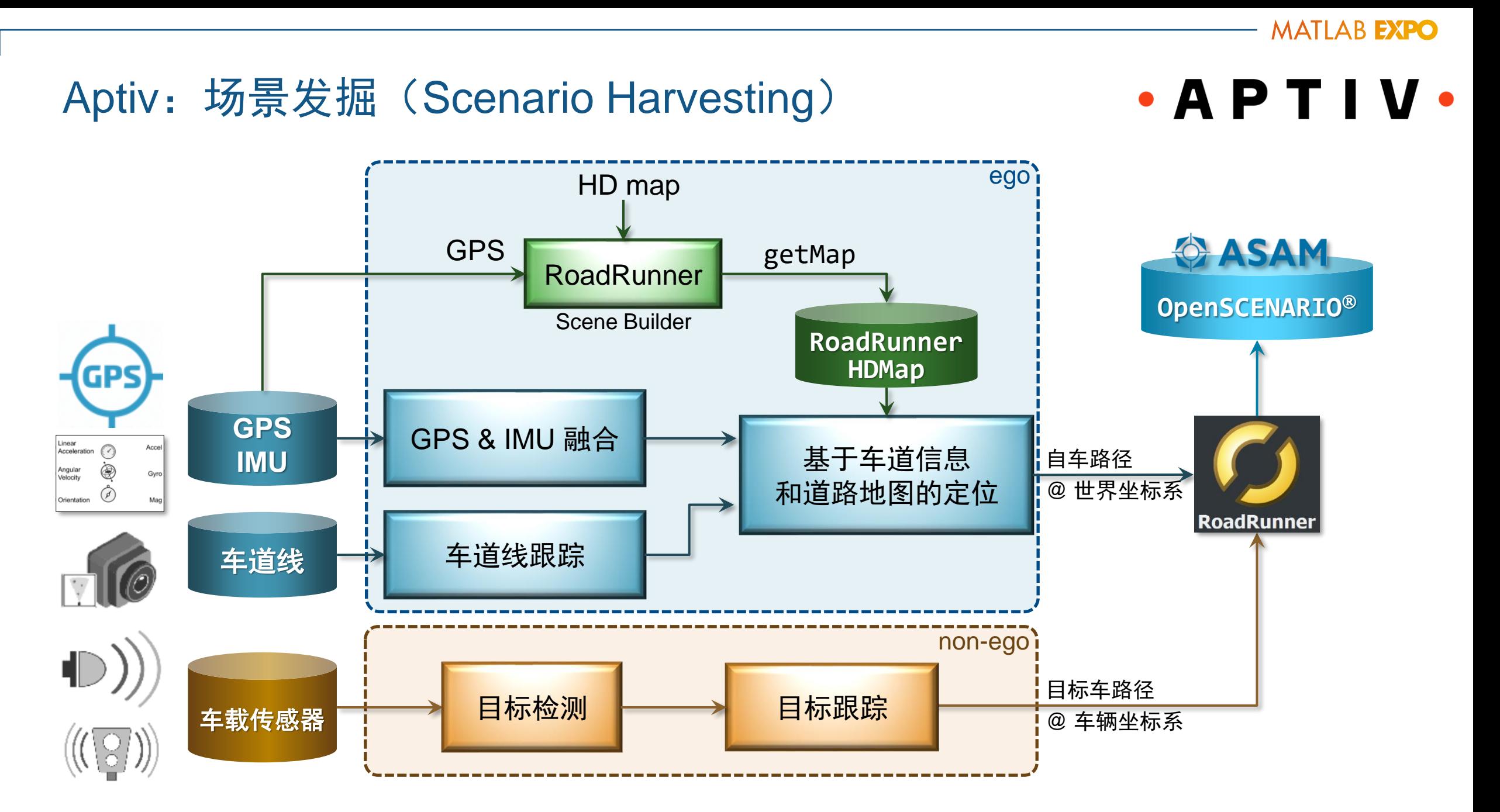

#### Aptiv: 场景发掘 (Scenario Harvesting)  $\bullet$  A P T I V Scenario Generator v1.5 @ 12/20/2022  $\times$  $\Box$ Scenario Generation from Recorded Sensor Data **Pick Batch Data** test\_25\_aptiv.mat Save Batch Data **Reset Data** datetime 20-Dec-2022 11:22:55 Run Scenario Generator App  $\mathbf{L}$  $\mathbf{I}$ Ego Localization by Fused Trajectory, Lane detections & rrHDmap  $\Box$ **CSV** Data RoadRunner insfilter Tuning GPS & IMU fusion Lane Processing 16 HS 15 HS 16 Map with GPS positio Birds-Eye Plot Scenario Plo ego trajectory Fused Trajectory ▼  $\triangleright$ Offset: -0.048 (m) TimeStamp: 0.92663 (sec) Adjused Offset: -0.055 (m) Position [x,y,z]: -1.422, -29.190, 247.463 (m) Ego Lane Width: 3.326 (m) Ego Yaw: -91.28 (deg), Lane Heading: -181.47 (deg) video file rec\_025\_0.4.mp4 **Prepare Localization** GT Lane Width: 3.450 (m) Lane number: before: 3, GT: 3 GT Lane Widths: 3.304 3.764 3.450 3.862 Align map to ego heading √ show video & geographic map  $-50$ Pause Reset Use Arrow Key pause  $-40$ Auburn Rd currTime 1.8058 sec 32 numSamples 782 currFrame Warwick Way  $\widehat{\epsilon}$  -30  $X(m)$  $500 m$ Oakland County, Michigan, Esri, HERE, Garmin 1000 ft INCREMENT P, NGA, USGS, NRCan Video  $-20$  $-10$ **Scenario Harvesting Using [Automated](https://www.mathworks.com/company/events/conferences/automotive-conference-michigan/2023.html) Driving**  $-30$ Toolbox and [RoadRunner](https://www.mathworks.com/company/events/conferences/automotive-conference-michigan/2023.html) Scenario  $-10$  $-20$ 20  $10$  $\,0\,$  $X(m)$  $\Box$  before  $-10$ D after localization *MathWorks Automotive Conference 2023* $-10$  $\overline{\mathbf{0}}$  $10$  $Y(m)$

**MATLAB EXPO** 

### 设计**3D**道路环境

### 设计交通参与者

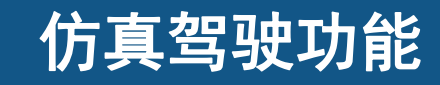

### 从记录的数据重建场景

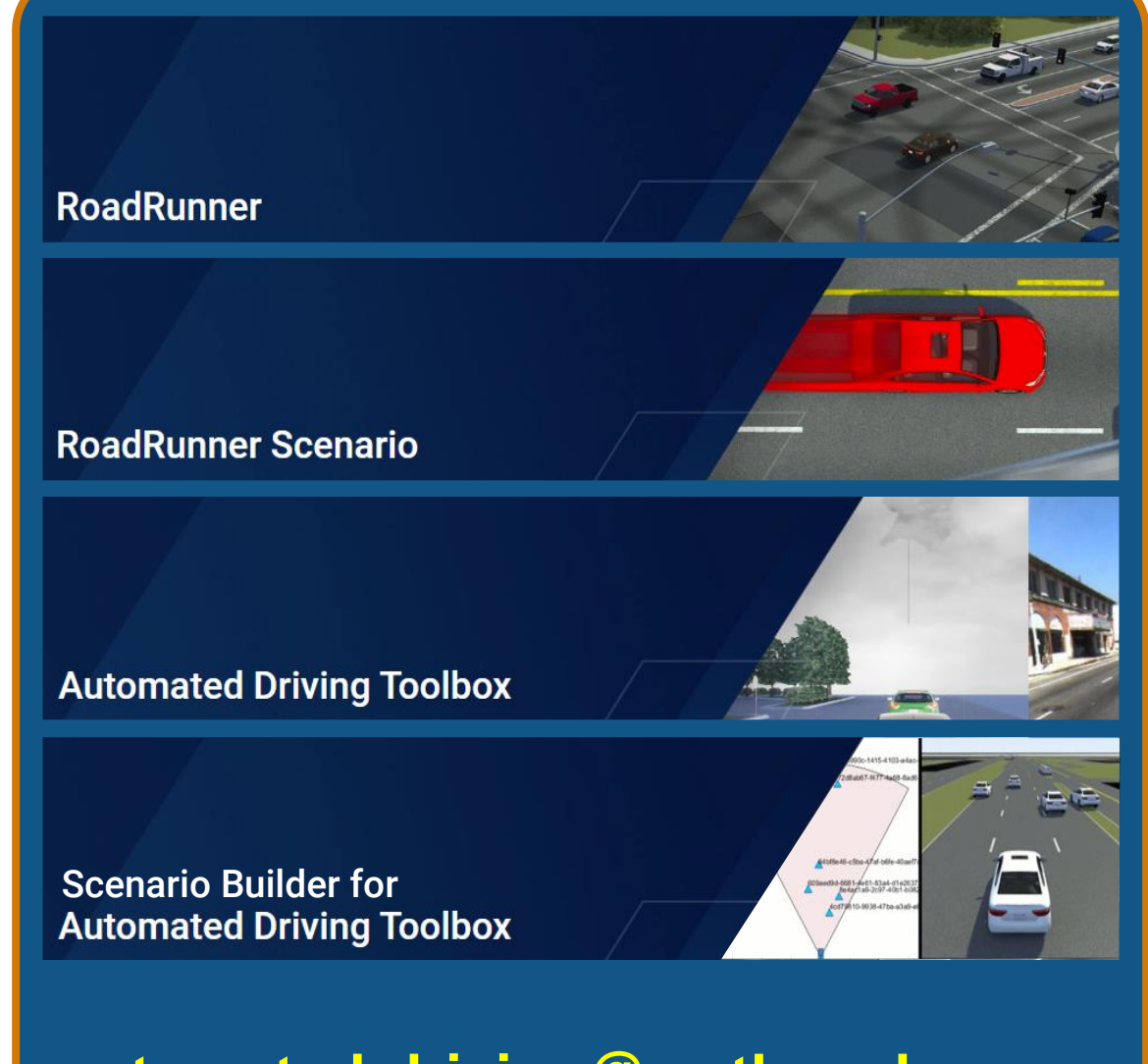

### **automated-driving@mathworks.com**

谢谢!

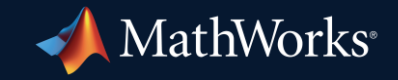

© 2023 The MathWorks, Inc. MATLAB and Simulink are registered trademarks of The MathWorks, Inc. See *mathworks.com/trademarks* for a list of additional trademarks. Other product or brand names may be trademarks or registered trademarks of their respective holders.

**30**